# **TEX** 入門

# ゕっ<sub>゚</sub>゙゙゙゙゙゚゚゙゙゙゙゠゠<br>桂田 祐史

# 2012 年 8 月 16 日, 2024 年 1 月 31 日

#### 最新版は https://m-katsurada.sakura.ne.jp/labo/text/tex2023.pdf

TFX をどう使いこなすかは、利用しているコンピューター環境にもよるし、時の経過につれて少 しずつ変化している[ので、年度毎に作り直すことにしました。最初に作った版は数学科](https://m-katsurada.sakura.ne.jp/labo/text/tex2023.pdf)学生の情報 処理教室での利用が念頭にありましたが、2014 年版以降は現象数理学科の MacBook での利用を前 提にしています。

# 目 次

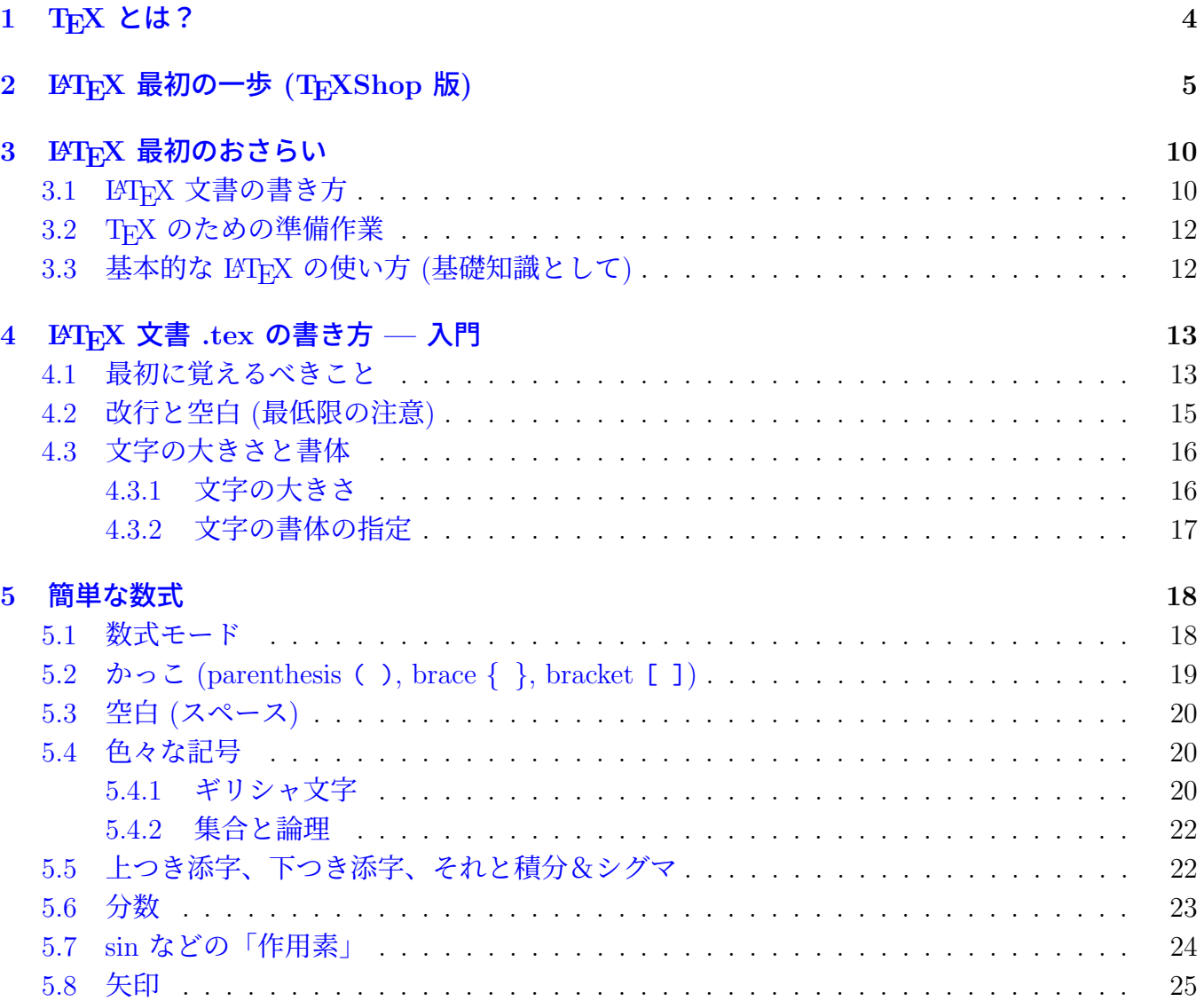

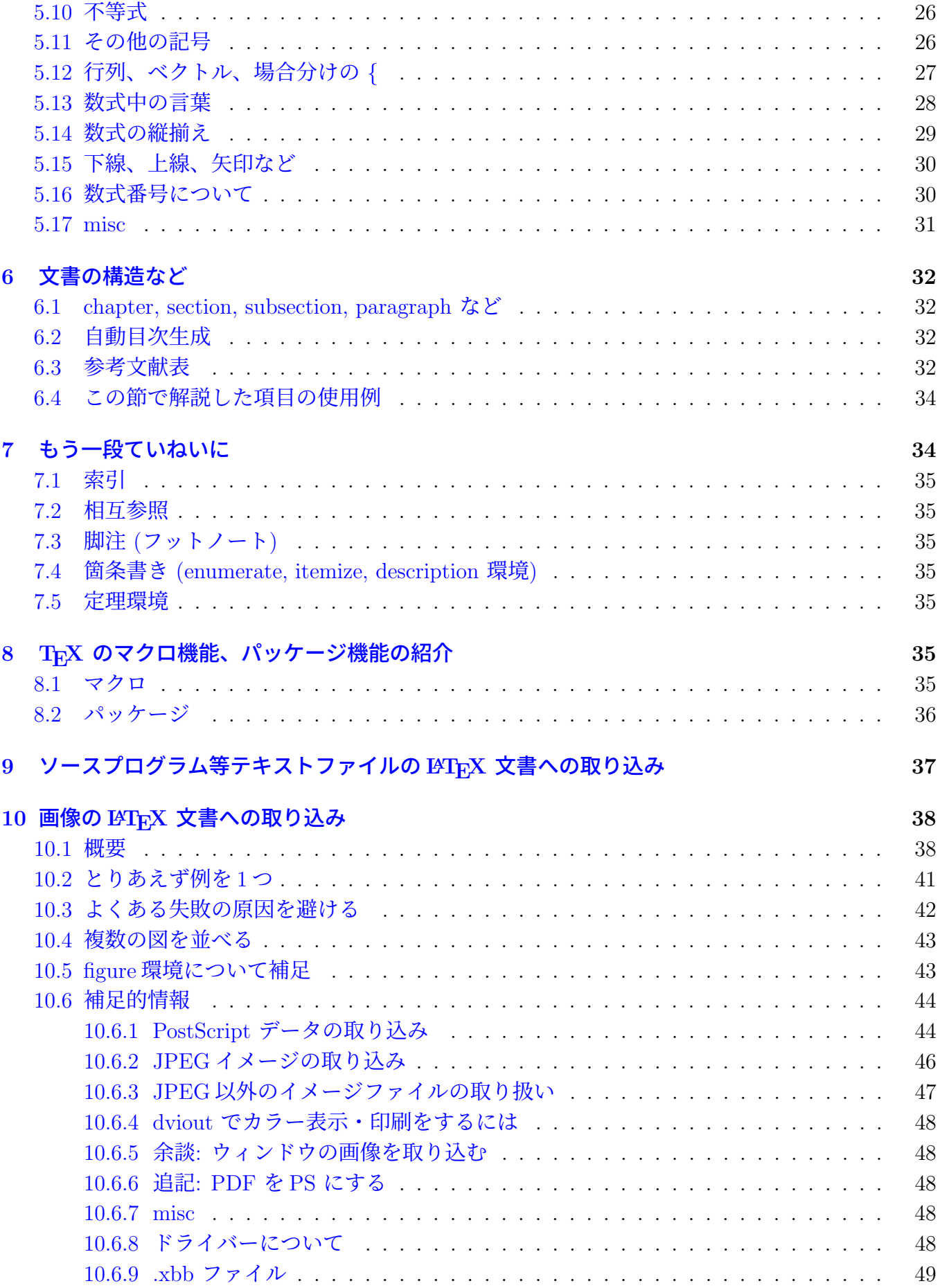

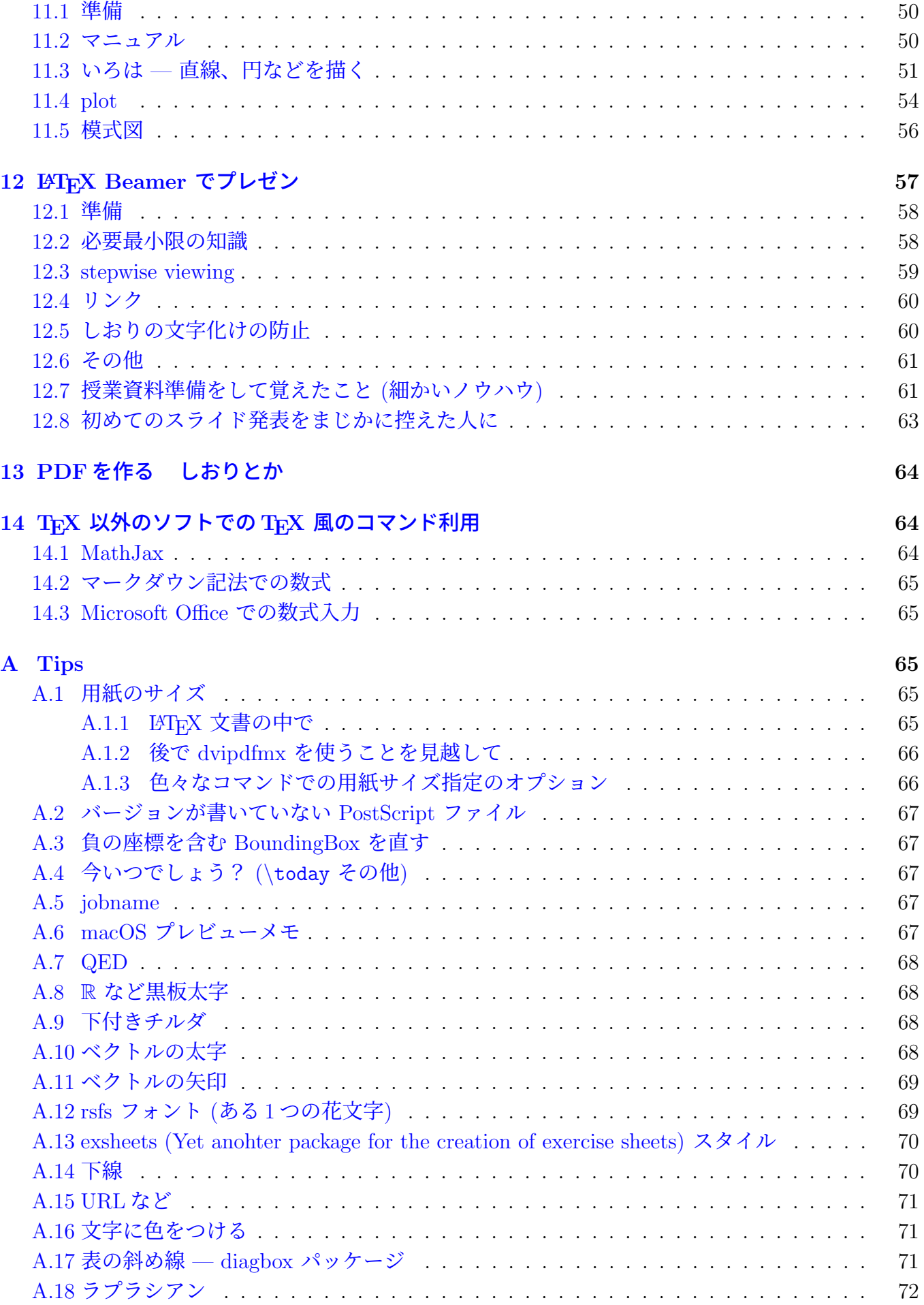

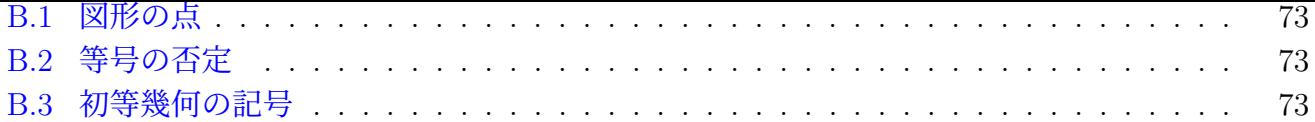

# **1 TEX** [とは?](#page-72-1)

<span id="page-3-0"></span>(駆け足で説明する。)

#### **TEX** は組版ソフトである

T<sub>E</sub>X は、著名なコンピューター科学者であるドナルド・クヌース (Donald Knuth<sup>1</sup>, ウィキペディ ア<sup>2</sup>にも載っています, "The Art of Computer Programming"シリーズが有名です) が開発した文書 整形システム (組版<sup>3</sup>システム) です (最初のバージョンは 1978年にリリースされました)。TFX は 日本では、「てっく」または「てふ」と呼ばれることが多いです4。

[当](#page-3-1)初、数式を含む英語の文章を清書することを目的に、従来の組版技術の歴史を入念に調べた上 で、それをコンピ[ュー](#page-3-2)ター上で実現することを目標に開発されたそうです。

ワープロ (ワードプロセッサー・ソフトウェア) と比べると5[一](#page-3-3)長一短ありますが、特に長い論文 や書籍のような文章を組版するには向いているとされています。

#### **TEX** はフリーソフトである

Knuth 自身は TFX に関する情報を完全に公開していて (書籍になっています)、ソフトウェアは無 償で利用することができます。また、多くのボランティアの活動により、TFX を補助、発展させる ためのソフトウェア、データもほとんどは無償で利用可能です。例えば、TFX 本体や周辺ソフトウェ アの C 言語への変換、画面表示用ドライバー (プリヴューアーと呼ばれます)、印刷用ドライバー、 PDF への変換ソフトウェア、日本語対応、ラテン文字&数式記号のフォント、日本語フォント (やそ れを利用する仕組み)、Windows 環境への移植、インストーラー、統合環境 (TeXShop, TeXworks, etc.) などなど。これら成果物は大抵はインターネットから無償で入手できます。

上はソフトウェアについて書きましたが、そういうソフトウェアを使いこなすための情報もイン ターネット上で入手できます。一般にネットで入手できる情報は玉石混交の場合が多いですが、TFX に関する情報は良いものが多いと感じています。

<sup>1</sup>http://www-cs-faculty.stanford.edu/~knuth/

<sup>2</sup>http://ja.wikipedia.org/wiki/ドナルド・クヌース

<sup>3</sup>組版 (くみはん) とは、文字や図版などの要素を配置して、紙面を構成することで、もともとは活版印刷において、 活字を組み上げることから来ている。

<span id="page-3-1"></span> $^4$ 「てっくす」とは読みません。ちなみに TFX の解説書に "Joy of TFX" という本があって、それは英語圏の国では 有名な本のパロディだったそうです。昔、テレビで深夜映画を見ていたら、元ネタの本が出て来て、思わず見入ってし まいました。

<span id="page-3-3"></span><span id="page-3-2"></span> $5$ ワープロは WYSIWYG (What you see is what you get), つまり「画面に見えているものがそのまま印刷される」、 「印刷される見映えのまま画面で作業できる」で、TEX のようなコマンド形式のソフトウェアとは大きな違いがありま す。

数学者村では、標準の文書作成ソフトウェアです。理工系の多くの分野で利用されていますが、そ れだけでなく文系の研究者が利用した例もあります (発音記号や、ややマイナーな言語などを扱う 場合)。

#### **TEX** で高品位の文書が作成できる

組版技術をしっかり研究した上で作られたものであるため、高品質な仕上がりが得られます。異 なる環境下での再現性も抜群です (誰が何処で何を使って印刷しても同じ仕上がり — 同じフォント が使えれば、ですが。古いパソコンで出来たことが新しいパソコンで出来るとは限らないのが普通 なので、TFX のこの性質は大きな特徴であると言えるでしょう)。英語圏ではもちろん、日本でも理 工系の多くの書籍 (中学高校の教科書や問題集なども含む) で採用されています。

#### **TEX** で作った文書は **PDF** にして配布が楽々

TEX 自身は文書の配布フォーマットとして適当ではありませんが (表示、印刷に専用のソフトウェ アが必要なためです)、TEX で書いた文書は簡単に **PDF** (portable document format) に変換でき るので、そうしてから配布すれば、相手が読めるだろうか、印刷できるだろうか、心配する必要は ほとんどありません。

# **2 LATEX** 最初の一歩 **(TEXShop** 版**)**

<span id="page-4-0"></span>この授業では、TEX の一種である **LATEX** (正確にはその日本語対応版 pLATEX) を使ってもらうこ とにします。

TeXShop を起動してみよう。色々な設定の仕方がありうるけれど、必ず出来そうなのは、Finder でアプリケーションから TeXShop をダブルクリックして起動する、というやり方である。

"名称未設定-1" という名前のついたウィンドウが出て来るはずで、キーボードから入力して、図 1 のようにしよう。

[ファイル] メニューから [書き出す] を選択すると、書き出し名を尋ねられるので、適当な場所、 適当な名前を指定する。自分で TFX 文書用のディレクトリィやゼミ授業のディレクトリィを準備し [て](#page-5-0)、そこに保存するのが良いが、ここでは書類ディレクトリィに保存する。

少し書き足してみよう。

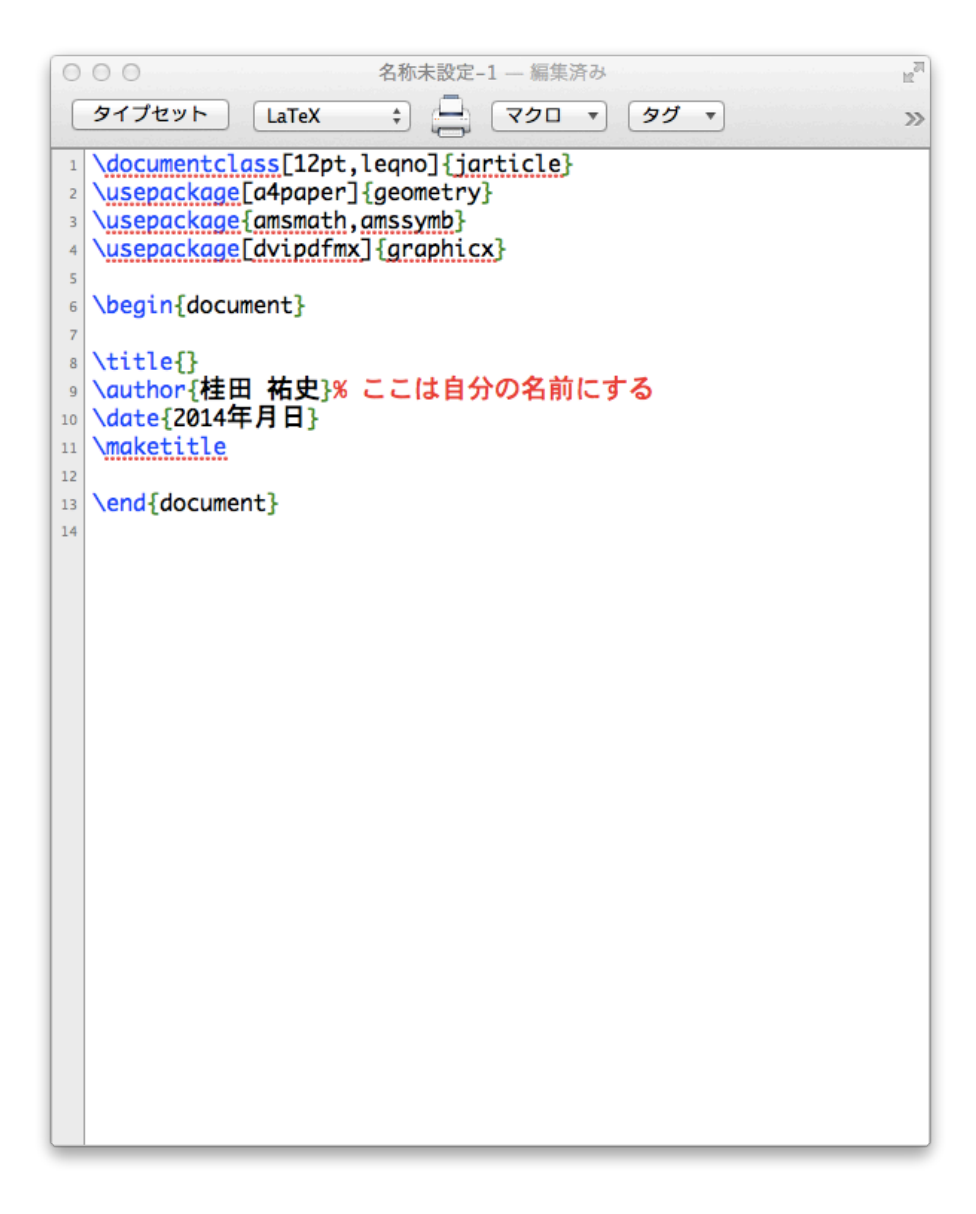

<span id="page-5-0"></span>図 1: TeXShop にひな形を入力

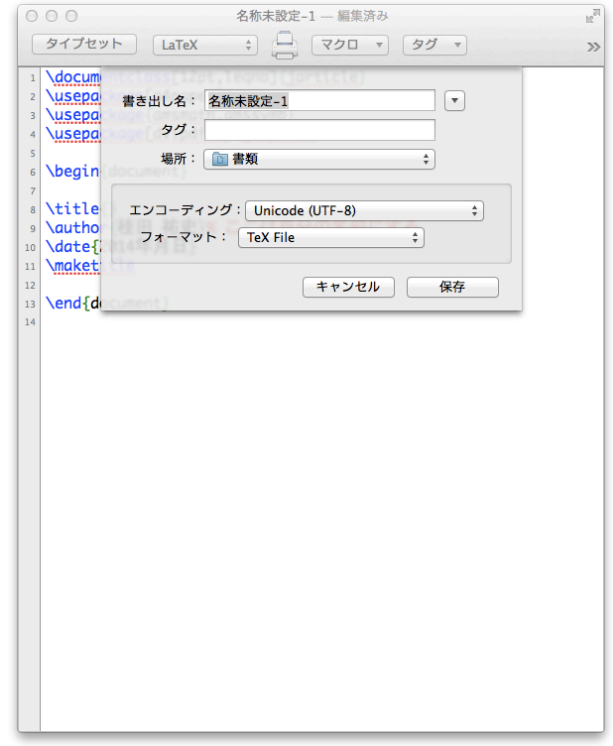

図 2: 書き出す時のウィンドウ — ▽ ボタン

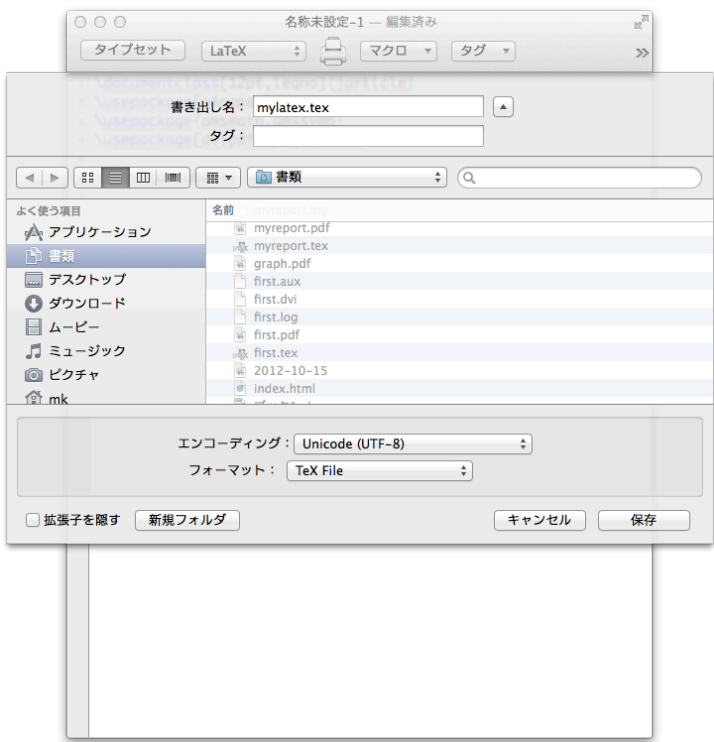

図 3: 書類フォルダに mylatex.tex という名前で書き出す

```
\documentclass[12pt,leqno]{jarticle}
\usepackage[a4paper]{geometry}
\usepackage{amsmath,amssymb}
\usepackage[dvipdfmx]{graphicx}
\usepackage{otf}
\begin{document}
\title{初めての\TeX}
\author{桂田 祐史}% ここは自分の名前にする
\date{2024 年 1 月 12 日}
\maketitle
こんにちは。
\setminus [
 \int_{-\infty}^{\infty} e^{-x^2} dx=\sqrt{\pi}.
\setminus]
\end{document}
```
[ファイル] メニューの項目 [保存] を選び、myfirst.tex という名前で保存しよう (名前には "myfirst" とだけ入力すれば良い)。

**✒ ✑**

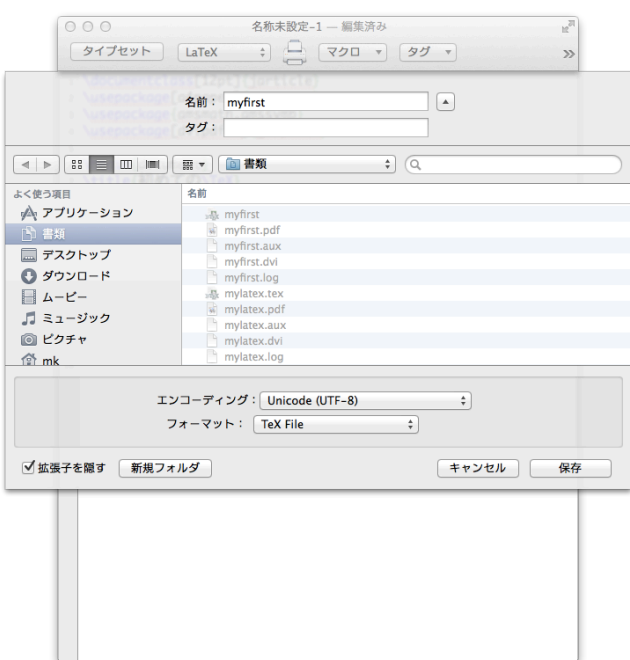

図 4: 保存する場所と名前を指定する

[タイプセット] ボタンを押すと、入力間違いがなければ、図 5 のようになる。

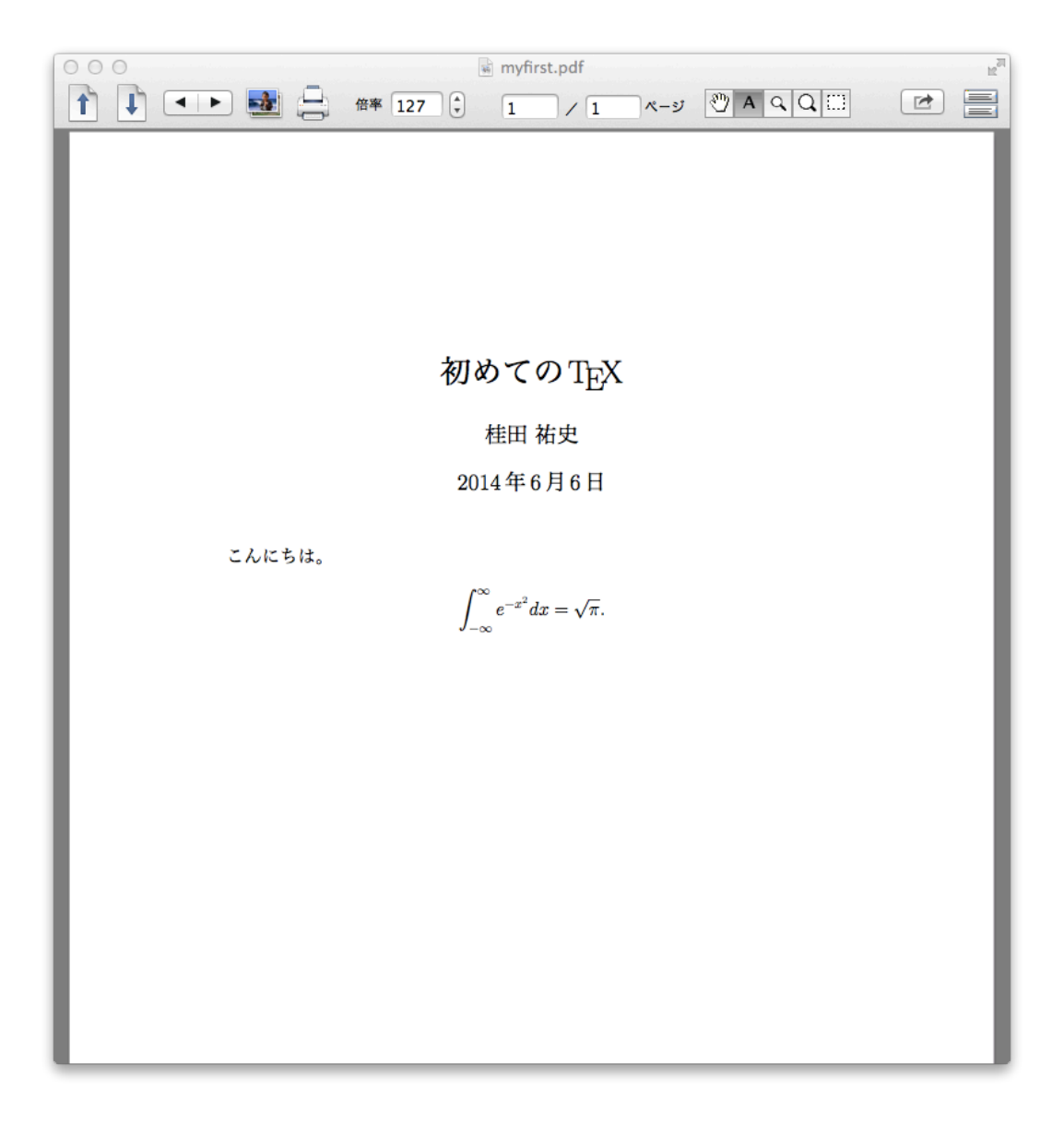

図 5: こんなふうなのが出て来れば成功

便利な工夫 最初に書いた

 $-$  LaTeX\_Osusume\_Template.tex

\documentclass[12pt,leqno,dvipdfmx]{jarticle} \usepackage[a4paper]{geometry} \usepackage{amsmath,amssymb} \usepackage{graphicx} \usepackage{otf} \begin{document} \title{}% タイトル \author{}% 自分の名前にする \date{2024 年月日} \maketitle %\tableofcontents

\end{document}

のような内容は、大体いつでも必要になるものである (もちろん細かいところは個人の好みで異な る)。TeXShop のファイルメニューには、「ひな形を用いて新規作成」という項目がある。 ~/Library/TeXShop/Stationery/ にひな形にしたいファイルをおけば良い。

**✒ ✑**

 $-$  ターミナルで実行すると、ひな形が用意できる -

curl -O http://nalab.mind.meiji.ac.jp/~mk/labo/text/LaTeX\_Osusume\_Template.comment curl -O http://nalab.mind.meiji.ac.jp/~mk/labo/text/LaTeX\_Osusume\_Template.tex cp -p LaTeX\_Osusume\_Template.\* ~/Library/TeXShop/Stationery

その他にも、~/Library/TeXShop/Templates においたファイルを「テンプレート」として取り 込む機能がある。

**✒ ✑**

**✓** 案外テンプレートに登録する方が便利? **✏**

**✒ ✑**

cp -p LaTeX\_Osusume\_Template.\* ~/Library/TeXShop/Templates

# <span id="page-9-0"></span>**3 LATEX** 最初のおさらい

#### <span id="page-9-1"></span>**3.1 LATEX** 文書の書き方

 $\sqrt{2}$ 

 $\overline{a}$ 

数式の書き方は後回しにして、見本で使うような基本的事項を説明しておく。

LATEX 文書で最低限必要なのは次の内容である。

\documentclass[12pt,leqno]{jarticle}% スタイルの指定 \begin{document} \end{document}

✒ ✑ レポート等では、タイトル、著者名、日付が必須なので、次のようなものが必要と思って良い。

```
\documentclass[12pt,leqno]{jarticle}% スタイルの指定
\begin{document}
% この行は注釈。次の 4 行でタイトル、著者名、日付を表示する
\title{レポート課題 X}
\author{1 年 2 組 99 番 桂田 祐史}
\date{2024 年 1 月 12 日}
\maketitle
\end{document}
```
\documentclass[12pt,leqno]{jarticle}% スタイルの指定 \begin{document} % この行は注釈。次の 4 行でタイトル、著者名、日付を表示する \title{レポート課題 X} \author{1 年 2 組 99 番 桂田 祐史} \date{2024 年 1 月 12 日} \maketitle ここにフツーの文字で書いたものは出力される。

\end{document}

 $\sqrt{2}$ 

 $\sqrt{2}$ 

実際には色々な記号が TFX の命令と解釈される特殊な文字となっている。プログラムなどを表示 するには、 verbatim 環境で利用するのが簡単である。

✒ ✑

```
\documentclass[12pt]{jarticle}
\usepackage[a4paper,vscale=0.9,hscale=0.8]{geometry}
\usepackage{amsmath,amssymb}% そのうち必要になる
\usepackage[dvipdfmx]{graphicx}% そのうち必要になる
\begin{document}
\title{\TeX\ によるレポートの書き方}
\author{1 年 2 組 99 番 \quad 桂田 祐史}
\date{2024 年 1 月 12 日}
\maketitle
\tableofcontents
\section{はじめに}
最初はこんな風に「はじめに」や「序」などの見出しのイントロを用意する。
\section{\TeX\ の解説本}
現在 \LaTeX\ を使うための定番の解説書は、奥村・黒木 \cite{奥村美文書} である。
\TeX\ の開発者自身による解説としては、クヌース \cite{クヌース} がある。
基本的な設計思想を知りたい場合は必読書であるが、現在は購入が困難である。
\section{まとめ}
レポートや論文の最後は、
「まとめ」や「結論」や「将来の課題」などで締めるのが普通である。
必要最低限のことを覚えたら、後はどんどん使ってみるのが良い。
我流に陥らないように、あまり遅くならないうちに、
一度詳しい人に見てもらって添削してもらうのがお勧め。
\begin{thebibliography}{99}
\bibitem{奥村美文書}
 奥村晴彦, 黒木裕介, \LaTeXe\ 美文書作成入門 改訂第 7 版, 技術評論社 (2017).
\bibitem{クヌース}
 ドナルド・E. クヌース著, 鷺谷 好輝訳,
 \TeX\ ブック --- コンピューターによる組版システム,
 アスキー (1992).
\end{thebibliography}
\end{document}
```
現象数理学科学生向けの MacBook Air では、TeXShop で使うための準備作業は済んでいるはず  $(?)_0$ 

<span id="page-11-0"></span>以下は自分でやろうという人のための情報である。

- Mac で TFX を使うには、MacTeX<sup>6</sup> をインストールして (TeXShop は MacTeX に含まれてい ます)、ほんの少し設定するだけで OK (自分でやるなら「2020 年のコンピューターノウハウ (Mac)」の「MacTeX 2020」<sup>7</sup> , 「MacTeX 2021 を待つ …M1 対応バージョン やって来ました!」<sup>8</sup> を参考にして下さい).
- 大抵のことは TeXShop か[ら](#page-11-2)使えるけれど、ターミナルの中からコマンドを入力して使いた[い](#page-11-3) 場合は、適当に PATH の設定をする必要がある。

MacTeX のインストーラーは、/etc/paths.d に次のようなファイルを作るので、それが有効 になっていれば、自分では何もしないで済むかもしれない。

**✓** /etc/paths.d/TeX **✏**

/Library/TeX/texbin

もし、うまく行かなかった場合は、自分で設定する必要がある。

**✓** bash を使う場合は ~/.profile (あるいは~/.bash profile) の末尾に次を加える **✏**

**✒ ✑**

export PATH=\$PATH:/Library/TeX/texbin

**✒ ✑ ✓** tcsh を使う場合は ~/.tcshrc の末尾に次を加える **✏**

**✒ ✑**

set path=(\$path /Library/TeX/texbin)

(2019/4/20 記) 2018, 2019 年度学生の MacBook では、4 月中旬段階で TeXShop の設定が出来て いない? (事情は良く知らない) 自分で設定するには次を参考にしよう。

「2019 年度版 現象数理学科 Mac での TeX の設定」<sup>9</sup>

#### **3.3** 基本的な **LATEX** の使い方 **(**基礎知識とし[て](#page-11-4)**)**

<span id="page-11-1"></span>実は TFX は、大小様々なソフトの連携プレーであると言える。TeXShop は色々なソフトを呼び 出すことで役目を果たしている。以下、TeXShop を使わない方法 (TeXLive に含まれるソフトを利 用する) を説明する。

1. mylatex.tex を (テキストエデット, mi, emacs などで) 開いて、適当な名前に変えて保存し てから、編集 (執筆?) を始める。 (試すなら、課題 X のために、kadaiX.tex というファイルを作ることを勧める。)

 $6$ http://www.tug.org/mactex/

<sup>7</sup>http://nalab.mind.meiji.ac.jp/~mk/knowhow-2020/node6.html

 ${}^{8}\texttt{http://nalab.mind.meiji.ac.jp/~mk/knowhow-2021/node2.html}$ 

<span id="page-11-4"></span><span id="page-11-3"></span><span id="page-11-2"></span> $9$ http://nalab.mind.meiji.ac.jp/~mk/knowhow-2019/node2.html

2. なんとか.tex を dvi ファイルに変換 (コンパイル?) するには、ターミナルで、

\$ platex なんとか.tex Enter

とする (下線部を入力する, 以下繰り返さない)。

3. なんとか.dvi を表示 (プリビュー) するには、いわゆるプリヴューアーを使う。例えば pxdvi をインストールしてあれば、ターミナルで

 $\sqrt{2\pi}$ 

✒ ✑

 $\sqrt{2\pi}$ 

 $\Box$ 

 $\sqrt{2\pi}$ 

✒ ✑

\$ pxdvi なんとか.dvi & Enter

とする。

4. 人に渡す場合は、PDF ファイルにするとよい。なんとか.dvi を PDF ファイルに変換するに は、コマンド・プロンプトで

#### \$ dvipdfmx なんとか.dvi | Enter |

とする。これで なんとか.pdf が出来上がるはず。

(独白: そういえば、2018 年度の 1 年生は、emacs を使っている人が多いんだよね。YaTeX とか 教えてあげると便利なのかなあ…macOS 付属の emacs だと面倒になる可能性が高いか?)

# <span id="page-12-0"></span>**4 LATEX** 文書 **.tex** の書き方 **—** 入門

#### <span id="page-12-1"></span>**4.1** 最初に覚えるべきこと

- ファイル名の拡張子は".tex"とする。
- TEX のコマンドには、先頭に「バックスラッシュ」 *\*(文字コードは、16 進数で 0x5c, 10 進数 で 92) をつける。
	- **–** Windows の日本語環境では、「バックスラッシュ」は「円記号」 ¥ として表示される場 合が多い。「バックスラッシュ」 *\* も、Windows の「円記号」 ¥ も、見映えは違うけれ ど、文字コードは同じ (16 進数で 0x5c, 10 進数で 92) なので TFX のコマンドにとっては 同じである。
	- **–** 現在の Mac では、Unicode を元にした UTF8 という文字コードが採用されているため、 「バックスラッシュ」(0x5c) は *\*, 「円記号」(0xc2 0xa5) は Y= と区別して表示される。Mac を購入した時点では、キーボードの |¥| キーをタイプすると、円記号 (0xc2 0xa5) が入 力される。 option キーを押しながら ¥ とタイプするとバックスラッシュ (0x5c) が入 力される。「システム環境設定] [キーボード] [入力ソース] (の大分下の方) に、「"¥" キー で入力する文字」という項目があり、"Y=(円記号)" と "*\* (バックスラッシュ)" のどちら かを選択できる。TFX や C 言語のプログラミングを行う場合は、円記号よりは、バック スラッシュの方を良く用いるので、筆者は "*\* (バックスラッシュ)" を入力するように設 定してある。
- パーセント記号 % から行末までは注釈になる。

• いつでも書くことになりそうな次の内容は、mylatex.tex に書いておいた (自分の氏名などを 書き足すと良いかもしれない)。

```
✓ mylatex.tex ✏
```

```
\documentclass[12pt,leqno]{jarticle}
\usepackage[a4paper]{geometry}
\usepackage{amsmath,amssymb}
\usepackage[dvipdfmx]{graphicx}
\usepackage{otf}
\begin{document}
\title{}
\author{桂田 祐史}% ここは自分の名前にする
\date{2024 年月日}
\maketitle
```
\end{document}

これを読み込んで、別名で保存する (あるいはテンプレートに登録しておいて呼び出す)、とい うやり方を勧める。

**✒ ✑**

 $\sqrt{2\pi}$ 

✒ ✑

 $\sqrt{2\pi}$ 

 $\Box$ 

• タイトルをつけるには、

\title{はじめての \TeX}% タイトル \author{桂田 祐史} % 著者名 \date{2024 年 1 月 12 日 } % 日付 (省略すると組版した日になる) \maketitle % これでタイトルを表示する

(date を省略すると、組版 (タイプセット) 実行時点の年月日が表示される。)

%、西暦 % 以前はこれが必要だったが、もう不要のはず \title{はじめての \TeX} \author{桂田 祐史} \maketitle

(レポートなどを書く際は、最初に締切日を *\*date*{}* に書き込んでおいて、それを % で注釈に しておき、提出するときに注釈を外す、というやり方を勧めたい。締め切りが分かるし、ずっ と後になっても「正式な」リリース日が分かる。)

• *\*begin*{*document*}* から *\*end*{*document*}* までの間に、ローマ字、数字などの "フツーの字" で書くとそのまま文書に入力される。いわゆる記号は注意が必要である。

#### 細かいけど大事な話**:** 記号について

まず、そのまま入力&表示できるものとして、

! " ' ( ) - = ' @ [ ] + \* ; : ? , .

がある (マイナス - は、1 文字の場合、2 文字連続の場合、3 文字連続の場合で、それぞれハイフン **|-**], en-dash |–], em-dash |––| となるので、そのまま入力できるものと考えるべきではないかもしれ ない。もっとも通常、マイナスは数式中に現われるものだから「\$-\$ と書く」と覚えるべきかも。)。

けて *\*# と入力する必要がある (*\* でエスケープする、という)。同様にエスケープする必要がある 文字としては、

# \$ % & *{ }*

がある。

\$ と \$ で囲んで、数式モードで扱うべき文字としては

*| < > −*

がある。

難しいのは次の 3 文字で、これを表示するには、(右側に書いた) 専用のコマンドを用いなければ いけない。

```
~ \textasciitilde
```
*\ \*textbackslash

^ *\*textasciicircum

日本人専用の応急処置として、難しい文字の入力には漢字を使う、という手がある (やや幅広に なってしまうけれど)。# \$%&\_ {} | <>~\という感じで簡単。

#### **4.2** 改行と空白 **(**最低限の注意**)**

<span id="page-14-0"></span>意外と難しいので10、ある程度 TpX の説明が進んでから詳しく説明する (と言って、例年さぼっ ています)。ここではごく基本的なことと、「予告」に止める。

• .tex の中にい[くら](#page-14-1)空白を続けても、一つ空白を入れたのと同じで、小さな空きができるだけ。

$$
\begin{array}{cccc}\n\hline\n\text{This is} & a & \text{pen.} \\
\hline\n\text{this is} & a & \text{pen.} \\
\hline\n\end{array}
$$

This is a pen.

となる。空白を明示的に入力するために、*\*quad などのコマンドがある。数式モードでは微調 整用のコマンドがたくさんある。

 $\sqrt{2\pi}$ 

 $\qquad \qquad$ 

- 連続した改行は「空行」と呼び、パラグラフ (段落?) を変更するという意味になり (*\*par と 同じ)、改行されて、次の文の先頭に空きができる (いわゆる段落先頭の字下げ (indentation))。 連続した空行は 1 つの空行と同じことになる。
- 英文中の一つの改行 (空行でないもの) は、一つの空白と同等。日本語文中の一つの改行 (空 行でないもの) は、無視される。(不正確な言い方だが…)

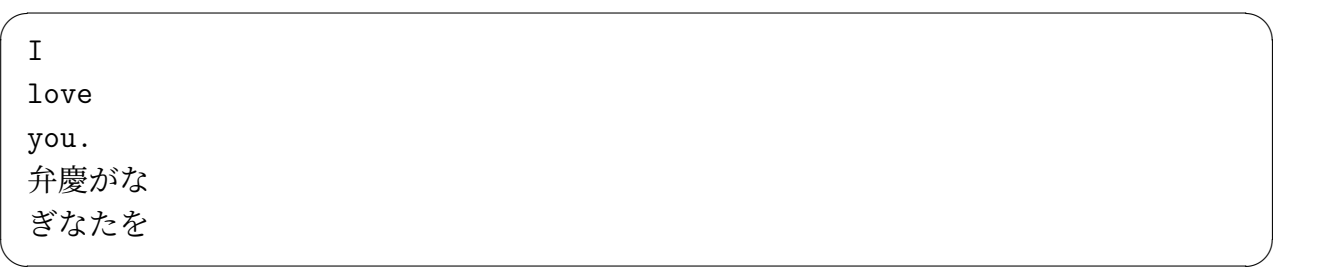

は

<span id="page-14-1"></span>10少し大げさなようだが、TFX の設計思想に係わることなので。

I love you. 弁慶がなぎなたを

となる。

• 強制的な改行は *\\* だが、初心者が使いたくなるケースの 95% は誤用である (卒研で君達の先 輩を相手にしたときの経験則)。

 $\sqrt{2\pi}$ 

✒ ✑

# 「(数式・表でないところで)強制改行は極力使わない」

と考えることを勧める。

#### <span id="page-15-0"></span>**4.3** 文字の大きさと書体

実は結構複雑である。ここでは (9 割の要求に応えれば良いことにして) 簡単に済ませる。

#### <span id="page-15-1"></span>**4.3.1** 文字の大きさ

文字の大きさを変えるには、以下のようなコマンドがある。

- *\*tiny
- *\*scriptsize
- *\*footnotesize
- *\*small
- *\*normalsize
- *\*large
- *\*Large
- *\*LARGE
- *\*huge
- *\*Huge

{\tiny a} {\scriptsize a} {\footnotesize a}  ${\sum_{\text{small a}}}$ {\normalsize a} {\large a} {\Large a} {\LARGE a} {\huge a} {\Huge a}

✒ ✑

 $\sqrt{2\pi}$ 

もっと大きくしたい?*\*scalebox*{}{}* を使う手がある。

\usepackage{graphicx}% graphicx の機能なので、これが必要 \begin{document} ...

\scalebox{10.0}{a}

 $\overline{a}$ 

# d

✒ ✑

#### <span id="page-16-0"></span>**4.3.2** 文字の書体の指定

最初のうちは、こういうことに凝らないことを勧めたいけれど。欧文書体の場合は

- *\*textrm*{}* (普通の) ローマン体 abcABC
- *\*textit*{}* イタリック体 *abcABC*
- *\*textsf*{}* サンセリフ体 abcABC
- *\*texttt*{}* タイプライター体 abcABC
- *\*textbf*{}* ボールド体 **abcABC**
- *\*textsc*{}* スモールキャピタル体 abcABC
- *\*textsl*{}* スラント体 *abcABC*

日本語の場合は、*\*textgt*{}* でゴシック、*\*textmc*{}* で明朝。普通は明朝なので、

太くしたいときは (欧文書体と同様に) *\*textbf*{}* を用いる

 $\sqrt{2\pi}$ 

✒ ✑

でも良いかもしれない。

桂田です。 \textgt{桂田です。} \textmc{桂田です。} \textbf{桂田です。}

桂田です。 桂田です。 桂田です。 桂田です。

(この例は、WWW では左から二番目がゴシック体で表示されない。)

## <span id="page-17-0"></span>**5** 簡単な数式

<span id="page-17-1"></span>**5.1** 数式モード

数式は「数式モード」の中で書く。数式モードには次の二つがある。

1. 文中の数式 (インライン数式) は、ドル記号 \$ ではさんでかく。

ピタゴラスの定理から \$a^2+b^2=c^2\$ が成り立つ。

ピタゴラスの定理から $a^2 + b^2 = c^2$ が成り立つ。

2. 数式のみの行 (ディスプレイ数式) を作るには、色々な命令があるが、もっとも基本的なもの は、*\*[ と *\*] ではさむもので、例えば

 $\sqrt{2\pi}$ 

✒ ✑  $\sqrt{2\pi}$ 

✒ ✑

 $\sqrt{2\pi}$ 

✒ ✑

✒ ✑

 $\sqrt{2\pi}$ 

```
ピタゴラスの定理から
\setminus[
  a^2+b^2=c^2
\setminus]
が成り立つ。
```
のようにすると

$$
\begin{pmatrix}\n\varepsilon & \lambda & \lambda \\
\varepsilon & \lambda & \lambda\n\end{pmatrix}
$$
\n
$$
a^2 + b^2 = c^2
$$

が成り立つ。

となる。式番号をつけるには equation 環境というものを用いて、

```
ピタゴラスの定理から
\begin{equation}
 a^2+b^2=c^2\end{equation}
が成り立つ。
```
のように書く。

数式番号はデフォールトでは右側につくが、 *\*documentclass[12pt,leqno]*{*jarticle*}* の ように、leqno (left equation number) を指定してある場合は、左側につく。

✒ ✑

 $\sqrt{2\pi}$ ピタゴラスの定理から (1) *a*  $b^2 + b^2 = c^2$ が成り立つ。 ✒ ✑

丸い括弧 (, ) とカギ括弧 [, ] は普通に入力できる。*{*, *}* は前に *\* をつける。 余談: 日本では、( ), *{ }*, [ ] の順に使うが、英語圏では ( ), [ ], *{ }* の順に使う。

```
\setminus[
    \setminus \{[(a+b)+c]+d\}\setminus]
```
とすると

 $\sqrt{2}$ 

✒  $\sqrt{2}$ 

 $\sqrt{2}$ 

 $\searrow$  $\sqrt{2}$ 

 $\sqrt{2}$ 

✒  $\overline{a}$ 

<span id="page-18-0"></span> $\sqrt{2}$ 

 ${[(a + b) + c] + d}$ 

✒ ✑

 $\sqrt{2\pi}$ 

✒ ✑ となる。かっこの大きさを調節するには、 *\*left と *\*right で挟む場合が多い。

 $\setminus$  [ \left[ \left(x-x\_0\right)^2+\left(y-y\_0\right)^2 \right]<sup>^{1/2}</sup>  $\setminus$ ]

 $\left[ (x - x_0)^2 + (y - y_0)^2 \right]^{1/2}$ 

 $\Box$ 

やや脱線気味だが、最近は *\*left と *\*right の間に *\*middle というのを使えるようになった。

 $\setminus$  [  $A=\left\{\frac{1}{n}\mid n\in\mathbb{N}\right\}.$  $\setminus$ ]

$$
A = \left\{ \frac{1}{n} \middle| n \in \mathbb{N} \right\}.
$$

こうすると *|* の前後に適当な空白が入らず、バランスが悪い。棒を高くする必要がなければ、*\*mid *|* を使えば良いのだが、*\*mid は *\*middle で使えない。

✒ ✑

*|* を関係演算子扱いしつつ、*\*middle で高さを伸ばすには、次のようにすると良い (http://tex. stackexchange.com/questions/5502/how-to-get-a-mid-binary-relation-that-grows )。

\newcommand{\relmiddle}[1]{\mathrel{}\middle#1\mathrel{}}% マクロ定義

\[ A=\left\{\frac{1}{n}\relmiddle| n\in\N\right\}. \]

$$
A = \left\{ \frac{1}{n} \mid n \in \mathbf{N} \right\}.
$$

```
\setminus [
 a\,a\;a\ a\quad a\qquad a
\setminus]
```
*a a a a a a*

✒ ✑

✒ ✑

 $\sqrt{2\pi}$ 

空白を詰めることも必要になる。\! で詰まる (マイナスの空白)。

\[ \int\int f(x,y)\;dxdy=\int\!\!\!\int f(x,y)dxdy \]

とすると

 $\overline{a}$ 

 $\searrow$  $\overline{a}$ 

 $\overline{a}$ 

$$
\int \int f(x, y) \, dx dy = \int \int f(x, y) dx dy
$$

✒ ✑ となる (左辺と右辺の積分記号の間隔を比べよう)。

を使うときは、たくさん使うことが多いので、後で説明するマクロを定義することを勧める。

**✒ ✑**

```
✓ フライングですが ✏
```

```
% プリアンブル (\begin{document} の前) に
\newcommand{\\diff{\int\int}\!|\int\rangle\...
\sqrt{2}\int f(x,y)\;dxdy=\dim f(x,y)dxdy\setminus]
```
#### **5.4** 色々な記号

#### <span id="page-19-1"></span>**5.4.1** ギリシャ文字

*\* の後にローマ字 (ラテン文字) で読みを書くことでギリシャ文字が書ける。

```
\sqrt{ }\alpha\beta\gamma\delta\epsilon\zeta\eta\theta\iota\kappa\lambda\mu\nu\xi
 % omicron は o と字の形が同じなので \omicron はない
 \pi\rho\sigma\tau\upsilon\phi\chi\psi\omega
```
 $\setminus$ ] ✒ ✑

<span id="page-19-2"></span> $\overline{a}$ 

#### とすると

 $11$ quad (=quadrat) 印刷用語で空白の込め物 (広辞苑によると、「組版の際に、印刷する必要のない余白部を埋めるた めに組み込むもの。」だそうである。字と字の間に入れるのが「スペース」、大きな余白にいれるのが「クワタ」である とか。) の一種。「クワタ」を見ると、個人的には、焼き鳥の「ハツ」 (heart) を思い出してしまう…

*αβγδϵζηθικλµνξπρστ υϕχψω*

 $\sqrt{2\pi}$ 

✒ ✑

となる。

 $\sqrt{2}$ 

(「alpha, beta, *· · ·* なんて知らない」— そういう人が多いと想像するけれど、このように綴るの は、どうも英語圏の常識みたいなので、覚える価値はあると思う。) なお、

 $\sqrt{ }$ \varepsilon\vartheta\varpi\varrho\varsigma\varphi  $\setminus$ 

とすると、

*εϑϖϱςφ*

✒ ✑

 $\sqrt{2\pi}$ 

✒ ✑

*\*varepsilon, *\*varphi は良く使うかも。

大文字のギリシャ文字は、先頭のローマ字を大文字にすればよい。例えば

 $\setminus$ [ \Gamma \Delta \Theta \Lambda \Xi \Pi \Sigma \Upsilon \Phi \Psi \Omega  $\setminus$ ]

✒ ✑ とすると

 $\overline{a}$ 

 $\searrow$  $\overline{a}$ 

 $\overline{a}$ 

✒  $\overline{a}$ 

 $\sqrt{2}$ 

Γ∆ΘΛΞΠΣΥΦΨΩ

 $\sqrt{2\pi}$ 

✒ ✑ となる (これ以外は、ローマ字の大文字と同じ。例えば *α* の大文字は A で良い。)。 数式で使われる文字は、字体をイタリックにする場合が多いが、ギリシャ文字の大文字をイタリッ クにするには、 *\*mathit*{}* を用いる。

```
\setminus [
  \mathit{\Gamma \Delta \Theta \Lambda \Xi \Pi \Sigma \Upsilon \Phi
  \Psi \Omega}
\setminus]
```
*Γ∆ΘΛΞΠΣΥΦΨΩ*

✒ ✑

あるいは *\*varGamma のような "var" が先頭についたコマンドを用いる。

```
\sqrt{}\varGamma \varDelta \varTheta \varLambda \varXi \varPi \varSigma
  \varUpsilon \varPhi \varPsi \varOmega
\setminus
```
*Γ∆ΘΛΞΠΣΥ ΦΨΩ*

 $\searrow$  $\sqrt{2}$ 

 $\overline{a}$ 

 $\searrow$  $\sqrt{2}$ 

 $\sqrt{2}$ 

 $\searrow$  $\overline{a}$ 

 $\sqrt{}$ a\in A\subset B,\quad C\supset D,\quad a\not\in A,\quad C\not\supset D,\quad A\cup B, A\cap B, A\setminus B=\emptyset,\quad \bigcup\_{i=1}^\infty A\_i=\bigcap\_{i=1}^\infty B\_i  $\setminus$ ]

 $a \in A \subset B$ ,  $C \supset D$ ,  $a \notin A$ ,  $C \not\supset D$ ,  $A \cup B$ ,  $A \cap B$ ,  $A \setminus B = \emptyset$ ,  $\bigcup_{i=1}^{\infty} A_i = \bigcap_{i=1}^{\infty} B_i$ *i*=1 *i*=1 ✒ ✑

<span id="page-21-0"></span> $\sqrt{2\pi}$ 

空集合は *\*varnothing ∅ を使う人も多い。

*∈* (*\*in) の逆向きが*3* (*\*ni) であるのは苦し紛れっぽいけど。(*\*supset も最初見たときは苦し紛れ と思ったのだけれど、subset (部分集合) の反対語は superset なので、正しい言葉遣いなのだった。) 包含関係で等号をつけるつけないは、普通の大小関係の不等号 *<* と同じ感じ。

 $\setminus$ [ A\subseteq B,\quad A\subseteqq B,\quad A\subsetneq B,\quad A\subsetneqq B.  $\setminus$ ]

 $A \subseteq B$ ,  $A \subseteq B$ ,  $A \subseteq B$ ,  $A \subseteq B$ .

✒ ✑

論理の記号: and *∧* は *\*wedge あるいは *\*land, or *∨* は *\*vee あるいは *\*lor, not *¬* は *\*neg ある いは *\*lnot とする (l は logic あるいは logical の頭文字なんだろう)。

 $\setminus$ [ \neg(P\wedge Q)\equiv \neg P\vee \neg Q.  $\setminus$ ]

*¬*(*P ∧ Q*) *≡ ¬P ∨ ¬Q.*

✒ ✑

矢印のところで説明済みだが、*⇔* は *\*Leftrightarrow, *⇒* は *\*Rightarrow

#### <span id="page-21-1"></span>**5.5** 上つき添字、下つき添字、それと積分&シグマ

*a* <sup>2</sup> は a^2 とする。*a<sup>n</sup>* は a\_n とする。2 2 *<sup>n</sup>* は 2^{2^n} とする。 積分やシグマなどもこの応用で、

```
\sqrt{2}\lim_{R\to\infty}\int_a^R f(x)\;dx=\sum_{n=1}^\infty a_n
\setminus]
```
とすると

$$
\lim_{R \to \infty} \int_{a}^{R} f(x) dx = \sum_{n=1}^{\infty} a_n
$$

✒ ✑

 $\sqrt{2\pi}$ 

✒ ✑

#### **5.6** 分数

分数は *\*frac*{}{}* コマンドを使う。英語流に分子を先に書く<sup>12</sup>。

\[ \frac{a+b}{c}=\frac12 \]

は

 $\overline{a}$ 

$$
\frac{a+b}{c} = \frac{1}{2}
$$

 $\Box$ 

 $\sqrt{2\pi}$ 

✒ ✑

✒ ✑

 $\sqrt{2\pi}$ 

となる。

分数や積分、和の記号など、インライン数式では小さく組版されるが、ディスプレイ数式と同じ ように大きく組版するには、 *\*displaystle コマンドを用いる。

\$\frac{a+b}{c}=\frac12\$ は小さいので、 \$\displaystyle\frac{a+b}{c}=\frac12\$ とすると大きくなる。

は

 $\overline{a}$ 

 $\overline{a}$ 

*a*+*b <sup>c</sup>* = 1 <sup>2</sup> は小さいので、*<sup>a</sup>* <sup>+</sup> *<sup>b</sup> c* = 1 2 とすると大きくなる。

✒ ✑ 実は *\*dfrac という命令もある (amsmath パッケージが必要)。

なお、*\*displaystyle は長くて入力が面倒なので、後述するマクロなどを利用する人が多いよう である。 *\*begin*{*document*}* の前に

\newcommand{\dsp}{\displaystyle}

と定義しておくと、以下 *\*dsp で、*\*displaystyle としたのと同じになる。

TEX の分数の横棒は、日本人には "短め" である。長くしたい場合は、分母か分子 (横幅の多い 方) に適当なスペースを入れると良い。

 $\frac{12}{a}$ *b* は、日本語では「*b* ぶんの *a*」であるが、英語では「*a* over *b*」と読む。

```
\sqrt{2}\frac{1}{2}+\frac{1}{3}=\frac{1}{\;2\;}+\frac{1}{\;3\;}.
\setminus]
```

$$
\frac{1}{2} + \frac{1}{3} = \frac{1}{2} + \frac{1}{3}.
$$

✒ ✑ 分母・分子と分数の横棒がくっつきすぎと感じることがある。分子を *\*raise 長さ ボックス で 持ち上げ、分母を *\*lower 長さ ボックス で下げて微調整する(?)。

```
\setminus [
\frac{\kakko{ア}}{\kakko{イ}}
 =
\frac{\raise0.8ex\hbox{$\;\kakko{ア}\;$}}
      {\lower1ex\hbox{$\kakko{イ}$}}
\setminus]
```
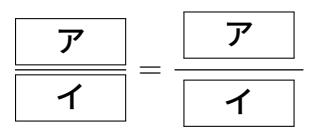

✒ ✑

#### **5.7** sin などの「作用素」

✒  $\overline{a}$ 

 $\overline{a}$ 

 $\searrow$  $\sqrt{2}$ 

 $\searrow$  $\sqrt{2}$ 

 $\sqrt{2}$ 

sin *x* の 's', 'i', 'n' はイタリックでない<sup>13</sup>、いわゆる立体 (ローマン体) で、sin と *x* の間に適度 のスペースがあることに注意。こういうものには、専用のコマンドが用意されている場合が多い。

 $\sqrt{2\pi}$ 

 $\setminus$ [  $\sin x=\log y=\max A$  $\setminus$ ]

 $\sin x = \log x = \max A$ 

✒ ✑

単に log x のように書くと *logx* となってしまう (これでは *l*, *o*, *g*, *x* の積にしか見えない)。なぜ だか考えてみることを勧める。

マクロというものを使って、自分でこの種のコマンドを作ることも出来る。*\*begin*{*document*}* の 前に (「プリアンブルに」という)

\newcommand{\grad}{\mathop{\mathrm{grad}}\nolimits}

と書いておくと (呪文のようですが、"grad" のところだけ変えれば良い、と覚えましょう)、*\*grad というコマンドが定義できる。

<sup>13</sup>普通、数式中のローマ字は、*x* のようにイタリック (斜めに傾いているのが特徴) で表すことに注意。

**5.8** 矢印

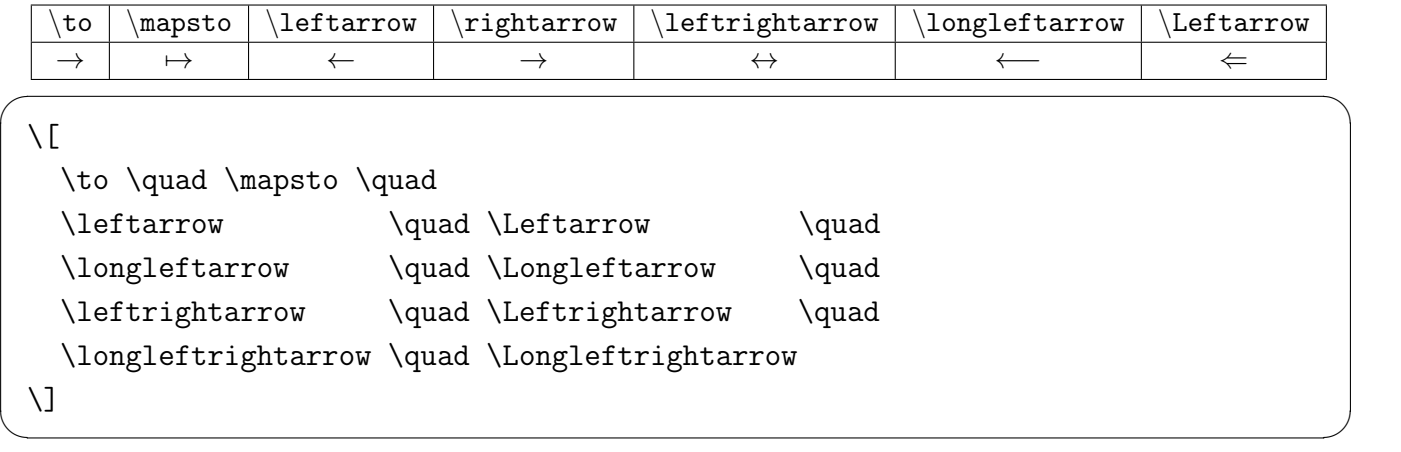

とすると  $\sqrt{2\pi}$ 

*→ 7→ ← ⇐ ←− ⇐*= *↔ ⇔ ←→ ⇐⇒*

✒ ✑

もちろん left の反対の right もある。

上下、斜めの矢印については、

#### $\setminus$ [

 $\sqrt{2}$ 

\uparrow \quad \downarrow \quad \Uparrow \quad \Downarrow \quad \updownarrow \quad \Updownarrow \quad \nearrow \quad \nwarrow \quad \searrow \quad \swarrow

とすると

 $\setminus$ ]

*↑ ↓ ⇑ ⇓ l m % - & .*

✒ ✑

 $\sqrt{2\pi}$ 

✒ ✑ *\*to *→* と *\*mapsto *7→* はそのまま覚え、それ以外は命名ルールを理解して覚えることを勧める。

(nearrow, nwarrow, searrow, swarrow は、north-east, north-west, south-east, south-west だと思っ ているのだけど、本当かなあ?)

 $\sqrt{2\pi}$ 

✒ ✑

#### <span id="page-24-0"></span>**5.9** 点

 $\sqrt{2}$ 

 $\setminus$  [ \cdot \quad \cdots \quad \ldots \quad \ddots \quad \vdots  $\setminus$ ]

は順に、真ん中に一つの点、真ん中に3つの点、下に3つの点、斜めに3つの点、垂直方向に3つ の点となる (c は center, l は low, d は diagonal (対角線の), v は vertical (垂直の))。

*· · · · . . .*  $\cdot$  . ✒ ✑ 等号のつかないものはそのまま *<*, *>* を使うとよい。*≤* は \le とし、*≥* は \ge とする<sup>14</sup>。

<span id="page-25-0"></span> $\setminus$  [ a<b/>a>>
le c\ge d  $\setminus$ ]

 $\sqrt{2}$ 

 $\searrow$  $\sqrt{2}$ 

 $\sqrt{2}$ 

#### $a < b \leq c \geq d$

✒ ✑

なお \11, \gg で ≪, >> となる。また、等号 = の否定 ≠ は \ne と入力する。

平行線を含む ≦, ≧ は、それぞれ \leqq, \geqq と入力する (これは次の項で説明する AMS 拡張 であるので、プリアンブルに *\*usepackage*{*amssymb*}* とする必要がある)。

#### **5.11** その他の記号

<span id="page-25-1"></span>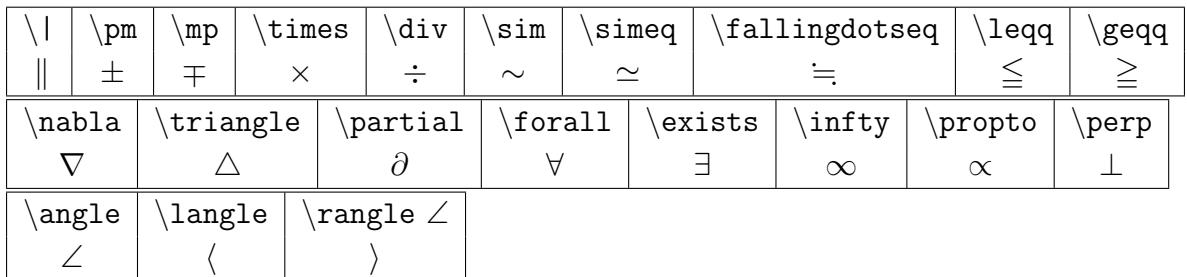

\fallingdotseq ≒ のような AMS (アメリカ数学会, American Mathematical Society) 由来の フォントには、プリアンブルに *\*usepackage*{*amssymb*}* と書くことが必要です。例えば次のように します。

```
✏ ...
 \usepackage{amssymb}% AMS で用意したシンボルのフォント
 ...
 \begin{document}
 ...
 \setminus[
  \| \quad \pm\quad \mp \quad \times \quad \div \quad
 \sim \quad \simeq \quad \fallingdotseq \quad \leqq \quad \geqq\quad
 \nabla \quad \triangle \quad
 \partial \quad
 \forall \quad \exists \quad
 \infty \quad \propto\quad \perp \quad
 \angle\quad \langle\quad \rangle
 \setminus]
 ... ✒ ✑
```
*k ± ∓ × ÷ ∼ '* ≒ ≦ ≧ *∇ 4 ∂ ∀ ∃ ∞ ∝ ⊥* ∠ *h i*

ちなみに *\*fallingdotseq ≒ や *\*partial *∂* は長いので、筆者はマクロ (8.1 参照) を使って短い 別名を定義してある $15$ 。

<sup>&</sup>lt;sup>14</sup>多分、"less than or equal to"から le, "greater than or equal to"から ge となったのであろう。 <sup>15</sup>解析屋にとって、偏微分記号 *∂* は良く使うので…

#### <span id="page-26-0"></span>**5.12** 行列、ベクトル、場合分けの *{*

行列や (縦) ベクトルでは、式 (成分) を「きれいに並べる」必要がある。このためには、array 環 境や matrix 環境を用いる (縦ベクトルは、列の個数が 1 である行列とみなす)。また括弧 ( と ) (あ るいは [, ], *{*, *}*) は *\*left と *\*right を使って拡大する。

$$
\left(\begin{array}{cc}a&b\\c&d\end{array}\right)\left(\begin{array}{c}x\\y\end{array}\right)
$$

✒ ✑

は

 $\sqrt{2}$ 

#### $-$  array 環境を用いて行列を書く —

```
\setminus[
 \left(
  \begin{array}{cc}
      a \& b \veec & d
  \end{array}
 \right)
 \left(
  \begin{array}{c}
      x \sqrt{ }y
  \end{array}
 \right)
\setminus]
```
または AMS 拡張に含まれる pmatrix 環境を用いても良い。

**✓** pmatrix 環境を用いて行列を書く **✏**

**✒ ✑**

```
\documentclass[12pt,leqno]{jarticle}
...
\usepackage{amsmath}% プリアンブルに書く
...
\begin{document}
...
\setminus[
  \begin{pmatrix}
     a \& b \veec & d
  \end{pmatrix}
  \begin{pmatrix}
     x \sqrt{ }y
  \end{pmatrix}
\setminus]
```
細かい制御ができる。

なお

 $\sqrt{2}$ 

 $\sqrt{2}$ 

 $\overline{a}$ 

$$
|x| = \begin{cases} x & (x \ge 0 \text{ or } 0 \ge \xi) \\ -x & (x < 0 \text{ or } 0 \le \xi) \end{cases}
$$

✒ ✑

 $\sqrt{2\pi}$ 

✒ ✑

も似た感じで出力できる。

```
\setminus[
 |x|\left\{
\begin{array}{rl}% 1 でなく 1 (エル L の小文字) left の頭文字なので
  x & \text{($x\ge 0$ のとき)}\\
 -x & \text{($x<0$ のとき)}
\end{array}
\right. % 右側は括弧なし (ドット . が重要)
\setminus]
```
他に cases 環境というのもあるが、右寄せ、中央寄せなど細かい指定は出来ない。

```
\setminus[
|x|\begin{cases}
   x & \text{($x\ge 0$ のとき)}\\
   -x & \text{($x< 0$ のとき)}
\end{cases}
\setminus]
```
#### **5.13** 数式中の言葉

<span id="page-27-0"></span>数式中に日本語や英語で説明の言葉を書きたいことがある。そういう場合は、*\*mbox*{}* や、*\*text*{}* を使う (後者は文字の大きさを回りの式に合わせて調節してくれる)。

✒ ✑

```
\usepackage{amsmath}% \text{} に必要
...
\setminus[
  f(x)=\log x\quad\mbox{($x$ は正の実数)},\quad
\zeta(s)=\prod_{\text{$p$ は素数}}\frac{1}{1-\dfrac{1}{p^s}}
\setminus]
```

$$
f(x) = \log x \quad (x \text{  t\text{Eの実数}), \quad \zeta(s) = \prod_{p \text{  t\text{
$$

 $\Box$ 

<sup>16</sup>なお、括弧の形の違う行列を作る bmatrix, Bmatrix 環境、括弧なしの matrix 環境等もある。

複数行に渡る数式を書く場合、等号など適当な位置で揃えたくなることがある。色々なやり方が あるが、とりあえず align, align\* 環境を覚えておきましょう。

<span id="page-28-0"></span>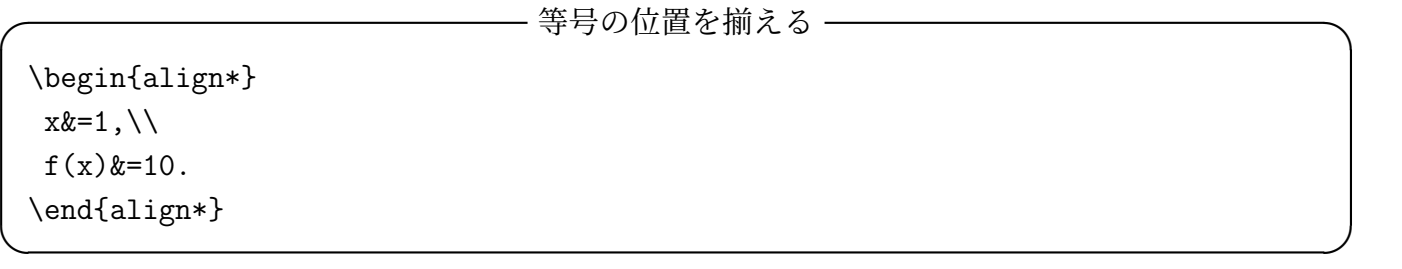

 $x=1$ ,

 $f(x) = 10$ .

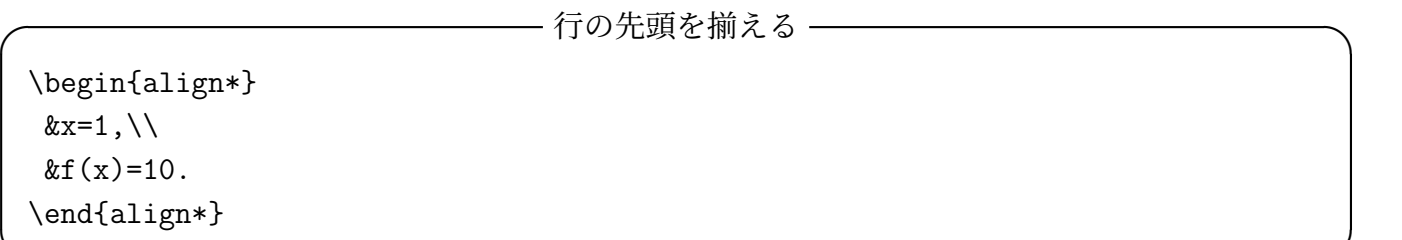

**✒ ✑**

*x* = 1*,*  $f(x) = 10$ .

アスタリスク (\*) なしの align 環境は数式番号がつく。

 $-$  等号の位置を揃える (数式番号つき) – \begin{align}  $x&=1, \backslash \backslash$  $f(x)$  &=10. \end{align} **✒ ✑**

 $(x = 1,$ 

(3)  $f(x) = 10$ .

途中で文章をはさむには、*\*intertext*{}* コマンドを用いる。

(ちなみに単独の式で式番号をつけるには、*\*[ と *\*] の代りに*\*begin*{*equation*}* と*\*end*{*equation*}* (equation 環境) を用いる。

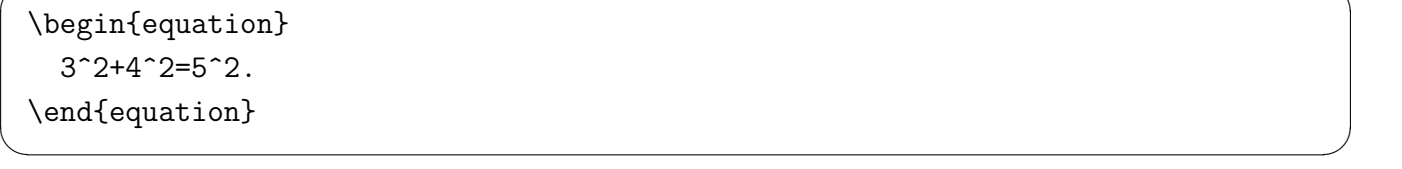

 $(4)$  3

 $\sqrt{2}$ 

$$
3^2 + 4^2 = 5^2.
$$

align 環境の複数の式をひとまとめにして、副番号をつける subequations 環境というものがあ る。これについては、5.17 を見よ。

#### <span id="page-29-0"></span>**5.15** 下線、上線、矢印など

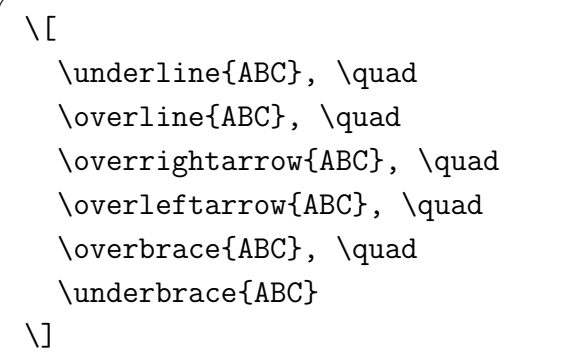

# *ABC*,  $\overrightarrow{ABC}$ ,  $\overrightarrow{ABC}$ ,  $\overrightarrow{ABC}$ ,  $\overrightarrow{ABC}$ ,  $\overrightarrow{ABC}$ ,  $\overrightarrow{ABC}$

 $\Box$ 

 $\sqrt{2\pi}$ 

*\*overbrace*{}* で上に注釈をつけたい場合は、いわゆる上付き添字としてやれば良い。

\newcomamnd{\R}{\mathbb{R}}  $\setminus$ [ \R^n:=\overbrace{\R\times\cdots\times\R}^{\text{\$n\$個}}  $\setminus$ ]

R *n* := *n* 個 z }| { R *× · · · ×* R

✒ ✑

#### <span id="page-29-1"></span>**5.16** 数式番号について

 $\sqrt{2}$ 

 $\sqrt{2}$ 

複数の式をひとまとめして、副番号をつける subequations 環境というものがある。

\begin{subequations} \begin{align} & \frac{\D x}{\D t}=f(t,x) \\  $x(x) = x_0$ \end{align} \end{subequations}

(5a)  
\n
$$
\frac{dx}{dt} = f(t, x)
$$
\n
$$
x(0) = x_0
$$

• jreport や jbook クラスのように章が存在する場合、数式番号はデフォールトでは章ごとに番 号付けられる。例えば 1 章の 2 番目の式に (1.2), 3 章の 4 番目の式に (3.4) という番号がつく。

- jarticle のように章が存在しない場合、数式番号はデフォールトでは、その文書全体での通し 番号となる。例えば 3 番目の式は (3) となる。
- 数式番号に「第〇節の第△番目の式」というように節の番号をつけたい場合は、

\numberwithin{equation}{section}

と書けば良い。これは amsmath の機能なので、*\*usepackage*{*amsmath*}* の後に書くこと。 jarticle クラスの場合、第 2 節の 3 番目の式に (2.3) という番号がつく。また jreport, jbook クラスのように章が存在する場合、1 章 2 節の 3 番目の式は (1.2.3) という番号がつく。(実は equation を fugure に変えると、図の番号にも節の番号をつけられる。)

 $\sqrt{2\pi}$ 

✒ ✑

• 数式の番号は *\*theequation でついているので、それを自分で定義し直すこともできる。

例えば、jarticle クラスで、*\*numberwithin*{*equation*}{*section*}* と同じことをするには

 $\sqrt{2\pi}$ 

```
\renewcommand{\theequation}{\thesection.\arabic{equation}}
\makeatletter
\@addtoreset{equation}{section}
\makeatother
```
とする。式の番号を節が変わるごとにリセットする操作が必要であるのに注意が必要である。

✒ ✑

 $\sqrt{2\pi}$ 

#### <span id="page-30-0"></span>**5.17 misc**

•  $\overset{\text{def.}}{=}$  はどうやって出しますか? 昔は \stackre1{}{}, 今だと \overset{}{} を使えだとか。

 $\setminus$ [  $f(x)\text{et}\mathrm{def.}\}$ {=}x^2+2x+3,\quad  $g(x)\overset{\mathcal{def}}$ :  ${}={}3x^2+2x+1,\quad$  $h(x)\underset{\mathbf{def.}}{\=}\sin x.$  $\setminus$ ]

$$
f(x) \stackrel{\text{def.}}{=} x^2 + 2x + 3
$$
,  $g(x) \stackrel{\text{def.}}{=} 3x^2 + 2x + 1$ ,  $h(x) = \sin x$ .

 $\Box$ 

 $\sqrt{2\pi}$ 

• lim*<sup>y</sup>*=*kx*  $y=kx$ <br> $(x,y)\rightarrow(0,0)$ は上 *\*atop 下 や *\*genfrac*{}{}{*0pt*}{*1*}{* 上 *}{* 下 *}*

```
\setminus[
  \lim_{y=kx\atop (x,y)\to (0,0)}\frac{x y}{x^2+y^2}=
  \lim_{\genfrac{}{}{0pt}{1}{y=kx}{(x,y)\to(0,0)}}\frac{x y}{x^2+y^2}
\setminus]
```

$$
\lim_{\substack{y=kx\\(x,y)\to(0,0)}}\frac{xy}{x^2+y^2} = \lim_{\substack{y=kx\\(x,y)\to(0,0)}}\frac{xy}{x^2+y^2}
$$

✒ ✑  $\sqrt{2\pi}$ 

# <span id="page-31-0"></span>**6** 文書の構造など

#### <span id="page-31-1"></span>**6.1 chapter, section, subsection, paragraph** など

```
ある程度以上長い文書は、章や節などのまとまりがある。LATEX では、以下のような命令がある。
\part{ 見出し } 第 x 部
\chapter{ 見出し } 第 x 章
\section{ 見出し } 第 x 節
\subsection{ 見出し }
\subsubsection{ 見出し }
\paragraph{ 見出し } 段落
\subparagraph{ 見出し }
```
jarticle スタイルでは、part, chapter は使用できない (大抵のレポートは section で十分のはず)。 chapter が使いたい場合、jreport や jbook スタイルを用いる。part が使いたい場合、jbook スタイ ルを用いる。

**✓** jbook スタイルを使うには…最初に指定する **✏**

**✒ ✑**

\documentclass[12pt,leqno]{jbook}

#### <span id="page-31-2"></span>**6.2** 自動目次生成

前項の命令を使って、chapter や section を作っていれば

\tableofcontents

 $\sqrt{2}$ 

 $\sqrt{2}$ 

 $\sqrt{2}$ 

という命令で自動的に目次を生成できる— 非常に便利であり、活用することを強くお勧め出来る。 *\*section\**{}* などを使った場合、そのままでは目次に載らないが、直後に

✒ ✑

✒ ✑

\addcontentsline{toc}{section}{目次に載せたい見出し}

と書くことで目次に載せることが出来る。

#### <span id="page-31-3"></span>**6.3** 参考文献表

レポートや論文では、参考にした文献や論文を文書の末尾に並べたリストを作るのが普通である。 LATEX で参考文献表を作る方法はいくつかあるが (私は普段は pbibtex を使っている)、ここでは、 もっとも単純な方法を紹介しよう。

次の例では、2 冊の本からなる参考文献表を作成してある。

```
\begin{thebibliography}{99}% 99 はとにかくこう書く
\bibitem{奥村黒木美文書}
 奥村晴彦, 黒木裕介, \LaTeXe\ 美文書作成入門 改訂第 7 版, 技術評論社 (2017).
\bibitem{クヌース}
 ドナルド・E. クヌース著, 鷺谷 好輝訳,
 \TeX\ ブック --- コンピューターによる組版システム,
 アスキー (1992).
\end{thebibliography}
```
#### 参考文献

[1] 奥村晴彦, L9TpX 2 $\varepsilon$  美文書作成入門 改訂第 5 版, 技術評論社 (2010).

[2] ドナルド・E. クヌース著, 鷺谷 好輝訳, TFX ブック – コンピューターによる組版システ ム, アスキー (1992).

**✒ ✑**

✒ ✑

**✒ ✑**

 $\sqrt{2\pi}$ 

✒ ✑

例えば、最初の本を引用するには、*\*cite*{ }* コマンドを用いて、

奥村・黒木 \cite{奥村黒木美文書} は、日本語による\TeX\ の定番の解説書である。

のようにする。

 $\sqrt{2}$ 

**✓** 出来上がりの例 **✏**

奥村・黒木 [1] は、日本語による TEX の定番の解説書である。

jreport, jbo[ok](#page-64-5) クラスで thebibliography 環境を使うと、「関連図書」という題目になる。これを 「参考文献」等,自分の好きなものに変えるには、

\renewcommand{\bibname}{参考文献}

のように *\*bibname の再定義をすれば良い。

<span id="page-33-0"></span>**✓** 例 **✏** \documentclass[12pt]{jarticle} \usepackage[a4paper,vscale=0.9,hscale=0.8]{geometry} \usepackage{amsmath,amssymb}% そのうち必要になる \usepackage[dvipdfmx]{graphicx}% そのうち必要になる \usepackage{otf} \begin{document} \title{\TeX\ によるレポートの書き方} \author{1 年 2 組 99 番 \quad 桂田 祐史} \date{2024 年 1 月 12 日} \maketitle \tableofcontents \section{はじめに} 最初はこんな風に「はじめに」や「序」などの見出しのイントロを用意する。 \section{\TeX\ の解説本} 現在 \LaTeX\ を使うための定番の解説書は、奥村 \cite{奥村美文書} である。 \TeX\ の開発者自身による解説としては、クヌース \cite{クヌース} がある。 基本的な設計思想を知りたい場合は必読書であるが、現在は購入が困難である。 \section{まとめ} レポートや論文の最後は、 「まとめ」や「結論」や「将来の課題」などで締めるのが普通である。 必要最低限のことを覚えたら、後はどんどん使ってみるのが良い。 我流に陥らないように、あまり遅くならないうちに、 一度詳しい人に見てもらって添削してもらうのがお勧め。 \begin{thebibliography}{99} \bibitem{奥村黒木美文書} 奥村晴彦, 黒木裕介, \LaTeXe\ 美文書作成入門 改訂第 7 版, 技術評論社 (2017). \bibitem{クヌース} ドナルド・E. クヌース著, 鷺谷 好輝訳, \TeX\ ブック --- コンピューターによる組版システム, アスキー (1992). \end{thebibliography} \end{document}

出来上がりは http://nalab.mind.meiji.ac.jp/~mk/labo/text/sample2024.pdf で確認出来 る。

**✒ ✑**

1 ページの文書なので、目次のありがたみがピンと来ないかも知れないが (1, 2, 3 節とも開始ペー ジは 1 なので)[。](http://nalab.mind.meiji.ac.jp/~mk/labo/text/sample2024.pdf)

# **7** もう一段ていねいに

<span id="page-33-1"></span>準備中が多いけれど、店舗 (WWW ページ) は今のうちに用意しておく。 急いでいる人は、奥村・黒木 [1] のような書籍を購入したり、ネットで調べたりして下さい。

#### <span id="page-34-0"></span>**7.1** 索引

(準備中)

#### <span id="page-34-1"></span>**7.2** 相互参照

相互参照 *\*label*{}* と *\*ref*{}* 式や章・節、定理の番号など、TEX が自動的につける番号については、*\*label*{* 文字列 *}* でラベル をつけておいて、後で ref*\{* 文字列 *}* で参照出来ます。

<span id="page-34-2"></span>**7.3** 脚注 **(**フットノート**)**

(準備中)

<span id="page-34-3"></span>**7.4** 箇条書き **(enumerate, itemize, description** 環境**)**

(準備中)

#### <span id="page-34-4"></span>**7.5** 定理環境

(準備中)

# <span id="page-34-5"></span>**8 TEX** のマクロ機能、パッケージ機能の紹介

#### <span id="page-34-6"></span>**8.1** マクロ

既に紹介したように、プリアンブルに

**─── gradient 作用素の記号を定義する –** 

\newcommand{\grad}{\mathop{\mathrm{grad}}\nolimits}

と書いておくと、*\*grad というコマンドが定義できる。これは TEX のマクロという機能を使って いる。

**✒ ✑**

マクロは、簡単な部分だけでも、便利に使うことが出来る。例えば *\*displaystyle コマンドや *\*varepsilon コマンドのように、長くて入力が面倒なコマンドに、短い別名をつけるために使うこ とが出来る。そのためには、プリアンブルに例えば

**✓** *\*displaystyle, *\*varepsilon を手短に *\*dsp, *\*eps で **✏**

**✒ ✑**

\newcommand{\dsp}{\displaystyle} \newcommand{\eps}{\varepsilon}

のように書けば良い。

ー・・・・・・・。<br>マクロでは、いわゆる引数を用いることができる。2 × 2 の行列 (<mark>1 2</mark>) は、例えば

```
\sqrt{2}ct \alpha\begin{array}{cc}
 1 & 2 \\
 3 & 4
\end{array}
\right)
```
として組版できるが、

**✓** 2 *×* 2 行列用のマクロ **✏**

✒ ✑

```
\newcommand{\gyouretsu}[4]{
 \left(
\begin{array}{cc}
 \{ \#1 \} & \{ \#2 \} \setminus \{#3} & {#4}
 \end{array}
 \right)
}
```
とマクロ *\*gyouretsu を定義しておくと (行列の 4 つの成分が引数として与えられる)、

\gyouretsu{1}{2}{3}{4}+\gyouretsu{5}{6}{7}{8}= \gyouretsu{6}{8}{10}{12}

✒ ✑ で  $\overline{\phantom{a}}$ <sup>2</sup> <sup>4</sup>  $+$  $\overline{\phantom{a}}$  $\overline{\begin{array}{c}5 & 6 \\7 & 8\end{array}}$ =  $\overline{\phantom{a}}$ 6 8 10 12 ! が組版できる。

なお、マクロの名前には、ローマ字のみが使えます (gyouretu22 のような文字列は使えません)。 実は、通常使っている LATEX そのものが、膨大なマクロの集成に他なりません。

**✒ ✑**

#### **8.2** パッケージ

 $\overline{a}$ 

<span id="page-35-0"></span>LATEX である程度まとまったことをやりたい場合に、パッケージというものが用意されているこ とがある (中身は要するにマクロの集合である)。

パッケージは、プリアンブルで *\*usepackage*{}* コマンドを用いて読込む。

詳細は省略するが (自分で必要になってから調べれば良い)、以下筆者が良く利用しているものの 名前をあげておく。

geometry パ**ッケージ** T<sub>F</sub>X 文書で使う<del>紙の大きさや、余白の長さ</del>などを指定するのに、geometry パッケージ<sup>17</sup> というものが便利である (latex geometry.ins で geometry.sty を生成する)。

 $\sqrt{2\pi}$ 

 $\Box$ 

 $\sqrt{2\pi}$ 

✒ ✑

\usepackage[a4paper]{geometry}

とか

\usepackage[a4paper,vscale=0.9,hscale=0.8]{geometry}

のように使う。

 $^{17}\text{http://tug.ctan.org/tex-archive/macros/latex/contrib/geometry/}$
(American Mathematical Society, AMS) が開発した amsmath, amssymb パッケージが威力を 発揮する。

 $\sqrt{2\pi}$ 

✒ ✑

 $\sqrt{2\pi}$ 

 $\qquad \qquad \blacksquare$ 

 $\sqrt{2\pi}$ 

✒ ✑

\usepackage{amsmath,amssymb}

(参考 「amsmath パッケージユーザガイド(Version 2.1)」<sup>18</sup>)

**graphicx** パッケージ グラフィックスを取り込むための *\*includegraphics*{}* 命令が用意されてい る (使い方は後述する)。

\usepackage[dvipdfmx]{graphicx}

あるいは

\usepackage[dvips]{graphicx}% 昔は dvips を使っていたので

- LaTeX Beamer パ**ッケージ プレンゼンテーション資料**を TFX で作るために、色々なパッケージ が開発されている。LaTeX Beamer パッケージはその一つである。このあたりは流行り廃りが あるので、自分が必要になったときに、WWW で検索すると良い。§12 を見よ。
- **ascmac** パッケージ 円記号を組版する *\*yen や、枠で囲う screen 環境、見出しつきの枠で囲う itembox 環境などは、ascmac パッケージにある。

\usepackage{ascmac}

# **9** ソースプログラム等テキストファイルの**LATEX** 文書への取り込み

(ここは書き換えるつもりです。)

例えばプログラミングがらみの課題のレポートを作る場合など、ソースプログラムやプログラム の実行結果を取り込みたくなる。

短いものは

 $-$  verbatim 環境の利用 -

```
\begin{verbatim}
#include <stdio.h>
int main(void)
{
 printf("Hello, world\n");
 return 0;
}
\end{verbatim}
```
のように、.tex ファイルの中の、verbatim ("verbatim" は「言葉通りに」、「逐語的に」という意味 の単語) 環境の中に入れてしまえばよいが、長いものや頻繁に変更を加えるものを扱うのは面倒で ある。

<sup>18</sup>https://www.latex-project.org/help/documentation/amsldoc\_jpn.pdf

そういうものは別途テキスト・ファイルにして、**moreverb** パッケージを組み込むと有効になる *\*verbatimtabinput*{}* コマンドや *\*listinginput*{}{}* コマンド (行番号つき) を使って取り込むと よい。

**✓** hello.c, world.c を取り込む **✏**

\documentclass[12pt,leqno]{jarticle} \usepackage{moreverb}% パッケージを組み込む \begin{document} ... \verbatimtabinput[4]{hello.c}% hello.c は別途用意してあるとして。タブ幅 4 にする。 ... \listinginput{1}{world.c}% world.c は別途… 行番号を 1 から振る ... \end{document} **✒ ✑**

(*\*listinginput*{}* では、タブ幅 (tab width) が指定出来ない?もしかすると *\*def*\*verbatimtabsize*{*4*}* のように原始的に指定出来るかも。)

念のため、以前勧めていた verbatimfiles パッケージの使い方を書いておく。 **✓** 古いです! 以前は moreverb の代わりに verbatimfiles を使っていました **✏ verbatimfiles** パッケ ー ジ を 組 み 込 む と 有 効 に な る *\*verbatimfile*{}* コ マ ン ド や *\*verbatimlisting*{}* コマンド (行番号つき) を使うとよいでしょう。 **✓** hello.c を取り込む **✏** \documentclass[12pt,leqno]{jarticle} \usepackage{verbatimfiles}% パッケージを組み込む (複数形の s がついている) \begin{document} ... \verbatimfile{hello.c}% hello.c は別途用意してあるとして ... \end{document} **✒ ✑**

多くのソフトでタブ幅のデフォールトは 8 である (emacs でも Vim でも)。expand や unexpand のようなコマンドもそうしてある。だから、自分で何か設定を変えていなければ、タブ幅の指定は 不要のはずである。

**✒ ✑**

Vim の設定の話で良く set tabstop=4 というのを目にするけれど、そういうのが流行っている のかな?(この辺は自分でいじる習慣がないので良く分からない)

# **10** 画像の**LATEX** 文書への取り込み

(書き換え中)

この節に書いてあることは現在 (2018/6/29) は、ちょっと古くなっている。EPS, JPEG 形式の話 を前の方に配置してあるが、多くの場合 PNG や PDF を使う方が良いと思われる (写真は今でも JPEG かもしれないが…)。次項の「概要」を見れば済んでしまうかもしれない。

#### **10.1** 概要

LATEX は、多くの人達の努力により、色々なグラフィックス・データを取り込めるようになって いる。

具体的に何が出来るかは使用する印刷・表示用のドライバーに依存し、対応状況は結構頻繁に変 化している。かなり良くなっていて、もう少しで誰でもトラブル・フリーで出来るようになる、そ の一歩手前だろうか。運が悪いと「はまる」かもしれないが、そこでめげないように。

(1) ドライバーを指定するオプションは最初に指定しておくのが良さそうである (ドライバーは他の パッケージとも関係するため、一番上でやっておくのが、混乱が生じにくい)。ドライバーの種類 として、dvipdfmx, dvipdfm, dvips, dviout など色々ある。ずっと以前は Windows では dviout, UNIX では dvips というのが多かったが、最近の日本語環境では dvipdfmx を使うのが良いよ うだ。

 $\sqrt{2\pi}$ 

 $\qquad \qquad \qquad \qquad \Box$ 

 $\sqrt{2\pi}$ 

✒ ✑

 $\sqrt{2\pi}$ 

✒ ✑

 $\sqrt{2\pi}$ 

✒ ✑

\documentclass[12pt,...,dvipdfmx]{jarticle}

のように *\*documentclass*{}* のオプションで指定する。

(2) グラフィックス取り込み用のパッケージとして、graphics, graphicx があるが、とりあえず graphicx で良い。

\usepackage{graphicx}

(3) 画像ファイルを取り込みたいところで、

\includegraphics[オプション]{ファイル名}

とする。例えば

\includegraphics[width=15cm]{mygraph.png}

- 画像ファイルは、.tex ファイルと同じディレクトリィか、その下に作ったサブディレクト リィに置くと良い。
- 細かい注意: ファイル名は日本語を避ける方が無難である。特に macOS のファイル名の 文字コードは、UTF8 の Normalization form D というもので、今のところ色々問題を引き 起こす種になっている。自分で理解して克服するつもりがない限り、日本語を避けよう。
- ドライバーとして dvipdfmx を使う場合、取り込めるファイルのフォーマットは、PDF (.pdf), PNG (.png), JPEG (.jpg), EPS (.eps) など、色々ある。その他のフォーマット であっても、これらのどれかに変換することは難しくないので、実際上困ることはないと 言って良い。
- includegraphics のオプションには、height= (高さ指定), scale= (倍率指定), angle= (回 転角度指定), clip (はみ出した部分を切り取る), bb= (BoundigBox 情報の指定) などがあ る。回転する場合の原点の指定 origin= (指定できるのは c, tl, tr, bl, br)
- 画像の大きさ (BoundingBox 情報) は、PDF, PNG, JPEG の場合は、T<sub>F</sub>X の設定がきち んとされていれば自動的に取得される。それ以外に、includegraphics のオプションで

bb=左座標 右座標 下座標 上座標 = 単位はポイント(?)

のように直接指定することも可能である。

**✓** こんなふうに直接 BoundingBox 情報を与えられる **✏**

\includegraphics[width=10cm,bb=0 360 0 375]{photo0620.png}

EPS の場合は、内部に BoundingBox コメントとして含まれている場合が多い。[*x*1*, x*2] *×* [*y*1*, y*2] の場合 %%BoundingBox: *x*<sup>1</sup> *y*<sup>1</sup> *x*<sup>2</sup> *y*<sup>2</sup> とする。

**✒ ✑**

**✒ ✑**

**✓** BoundingBox コメントの例 **✏**

%%BoundingBox: 36 295 595 841

- includegraphics 命令で取り込んだ図は、figure 環境で配置するのが望ましい。
- ドライバーとして dvips を使う場合は、直接取り込めるファイルのフォーマットは、EPS (.eps) だけであるが、JPEG は jpeg2ps というコマンドで EPS にラップしてから取り込 むことが出来る。

画像ファイルの **BoundingBox** 情報の自動取得の設定 ここでは、少し前までの相場を説明する。 (多分現在ではここに書いてあることは意識する必要がないのだと思う…)

以下、myimage.png を取り込む場合で説明する。.png のところは .pdf, .jpg などでも同様で ある。

myimage.png の BoundingBox 情報を得るため、TFX は外部のプログラムの力を借りて、BoundingBox 情報を書き込んだ myimage.xbb というファイルを生成し、TFX はそれを読み込んで必要な 空白を作り、実際の画像の埋め込みはドライバー・プログラムに任せる、という処理の流れになっ ている。

実際は extractbb という外部プログラム (実は実体は dvipdfmx) を用いていた。手動で myimage.xbb を作るには、ターミナルから

extractbb mygraph.png

のように実行する。

 $\sqrt{2}$ 

これを自動化するために、設定ファイル texmf.cnf の中のshell escape commands= に extractbb を含めておく。

 $\Box$ 

**✓** texmf.cnf の shell escape commands= の設定例 **✏**

```
shell\_escape\_commands = \n\bibtex,bibtex8,bibtexu,pbibtex,upbibtex,biber,\
kpsewhich,\
makeindex,mendex,texindy,\
mpost,pmpost,\
repstopdf,epspdf,extractbb,\
```
(空行)

 $\overline{\phantom{0}}$ 

行末の *\* は行継続を表すので、最後に少なくとも 1 つの空行が必要である。

最近の TeXLive 環境では、texmf.cnf は /usr/local/texlive/texmf-local/web2c/ に置くの が良いとされている。自分で作らない限り存在しないので、初めて作った場合は (上の枠内の 7 行 だけの内容の texmf.cnf とすれば良い)

**✒ ✑**

sudo mktexlsr

を実行して、/usr/local/texlive/texmf-local/web2c/texmf.cnf が加わったことを教える必要 がある。

注意すべき点

- 画像ファイルを途中で myimage.png から (例えば) myimage.pdf に変えた場合、myimage.xbb は作り直しになる。その場合は手動で作り直すか、古い myimage.xbb を削除する必要がある。
- TeXLive 2014 の LATFX では、.xbb を生成しないようになった (どういう仕組みで BoundingBox を得るのか、現時点で理解していない)。その場合でも myimage.xbb があればそれを読むの で、古いものを掃除しておく必要がある。

### **10.2** とりあえず例を **1** つ

入れたいグラフィックスが PNG 形式のファイル "besselj.png" である場合に、LATFX 文書に取 り込むには、例えば次のようにする。

 $\sqrt{2\pi}$ 

```
\documentclass[12pt,dvipdfmx]{jarticle}% オプション dvipdfmx に注目
...
\usepackage{graphicx}% 重要
...
\begin{document}
...
\begin{figure}[ht]% これで besselj.png を取り込む
\centering
\includegraphics[width=10cm]{besselj.png}
\caption{Bessel 関数 $J_n$ ($n=0,1,\cdots,5$)のグラフ}
 \label{figure: ベッセル関数のグラフ}% \caption の後に \label する
\end{figure}
...
\end{document}
```
(繰り返しになるが) 要点は次のようになる。

(a) プリアンブルで、*\*usepackage*{*graphicx*}* と graphicx パッケージの使用を宣言する。graphicx で利用するドライバをオプションで指定する (先頭で *\*documentclass[12pt,dvipdfmx] *{*jarticle*}* とするか、パッケージ読み込み時に *\*usepackage[dvipdfmx]*{*graphicx*}* とオプ ション設定する)。

- (b) グラフィックスのファイルの取り込みは、*\*includegraphics*{}* で指示する。取り込み時に width= 横幅 や height=高さ, scale=拡大率 などで大きさを指定できる。angle=角度 で回転もできる。
- (c) グラフィックスは大きなスペースを占めるので、ページのどこに配置するかは組版するソフト ウェアに任せるものとされている (昔は、著者は原稿を出すだけで、版を作るのは植字する人 (職

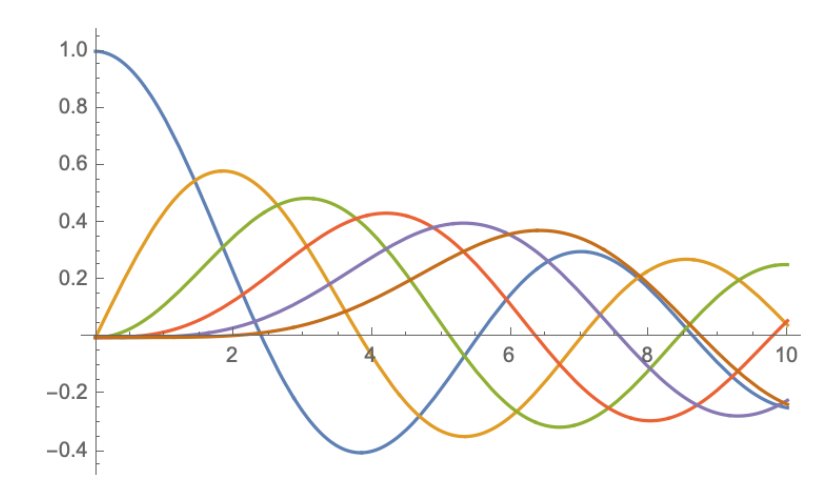

図 6: Bessel 関数 *J<sup>n</sup>* (*n* = 0*,* 1*, · · · ,* 5) のグラフ

人さん)、というシステムで、植字する人がソフトウェアに置き換わった、ということになる)。 LATEX では、figure 環境を利用することが推奨されている。いわゆるセンタリングを行い、キャ プションをつけるのが普通である。

(d) figure 環境を使うと、図に番号が振られるが、それを参照したければ、*\*label*{*figure: ベッセ ル関数のグラフ *}* のようにラベルをつけ、番号が欲しいところで *\*ref*{*figure: ベッセル関数 のグラフ *}* とする。

おまけ 上で使った besselj.png は、Mathematica で

 $g1 = Plot[Evaluate[Table[BesselJ[n, x], {n, 0, 5}]], {x, 0, 10}]$ Export["besselj.png", g1]

として作成した。第 1 種 Bessel 関数 *J<sup>n</sup>* (*n* = 0*,* 1*, · · · ,* 5) の 0 *≤ x ≤* 10 の範囲でのグラフである。

✒ ✑

### **10.3** よくある失敗の原因を避ける

 $\sqrt{2}$ 

- PostScript 形式でトラブルが生じたら、別のフォーマットにしてみる。 ずっと以前は「LATEX に取り込みたいグラフィックスは PostScript がお勧め」だったけれど、 そうとも言えない (複雑なグラフィックスを PostScript 形式で保存すると、ファイル・サイズ が巨大なものになりがちだし)。 個人的には、写真は JPEG, それ以外はとりあえず PNG, イメージ形式でなくベクトル形式に したければ PDF という方針にしていて、PostScript は使わなくなった。
- グラフィックスのファイルは、.tex ファイルと同じディレクトリィか、そのすぐ下のサブディ レクトリィに置くことを勧める。 サブディレクトリィ graph に besselj.png を置いた場合は、もちろん

\includegraphics{graph/besselj.png}

のようにディレクトリィ名をつける。

(トラブル相談で意外と多いのが、.tex とグラフィックスのファイルが全然別の場所に置いて ある、というケース。ドラッグ&ドロップが当然という感覚の人 (ファイルが実際にどこにあ るかは意識しない) には、関係するファイルは自分で一箇所にまとめる、という (昔の) "常識" がないかも。)

● ファイル名に日本語は使わない。 全く使えないわけではないが、どういう条件下でうまく動くか分かりにくいので、使わないこ とを強く勧める。

### **10.4** 複数の図を並べる

 $\sqrt{2}$ 

例えば 2 つのものを比較したい場合、同じ形式のグラフィックスで可視化して、並べて見せるの が普通である。

LATEX でそれをするには、minipage 環境を使うのが普通らしい。

```
\begin{figure}[htbp]
\centering
\begin{minipage}[t]{0.45\textwidth}
\includegraphics[width=5.5cm]{graph1.png}
\caption{方法 A を使った場合}
\end{minipage}
\begin{minipage}[t]{0.45\textwidth}
\includegraphics[width=5.5cm]{graph2.png}
\caption{方法 B を使った場合}
\end{minipage}
\end{figure}
```
1 つの figure 環境の中に 2 つの minipage 環境を入れてある。minipage 環境のサイズ (横幅) は、 ページの横幅 (*\*textwidth) の 0.45 倍にしてある。もしも 3 つ並べるならば、0.30 倍とか適宜変 更する。

✒ ✑

キャプションは minipage ごとにつけられる。

### **10.5 figure** 環境について補足

図は文字と比べて大きいのが普通で、組版で位置を決めるのが難しい (論理的な順番を尊重しす ぎると、大きな余白が出来たり、おかしな組版になってしまう)。同じようなものに表がある。TFX は、図については figure 環境で、表については table 環境で扱うのが良い、とされている。

 $-$  ひな形としてはこんな感じ -

```
\begin{figure}[htbp]
 \centering
 \includegraphics[なんとかオプション]{かんとかファイル名}
 \caption{図の説明 (いわゆるキャプション)}
 \label{figure: 引用するための文字列}
\end{figure}
```
(ようやく頭に入ったと思ったら、TeXShop のテンプレートは、これとほぼ同じものをペタッと 貼り付けてくれるんですね。)

**✒ ✑**

ときどき、配置しない図がたまりすぎて、TEX がこけることがある。そういうときは、*\*clearpage で、たまっている図を吐き出す (あまりきれいな配置にならなくても、強制的に配置する)。

キャプションを複数行書きたければ ccaption パッケージを読み込んで、*\*legend*{}* を使う。

```
\mathbf{r}...
 \caption{キャプション (1 行目)}
 \legend{キャプション (2 行目)}
```
図の配置位置を TEX 任せにせずに、自分の指定した位置に出したければ、float パッケージを読み 込んで [H] を使う (H は「絶対にここ (here)」という意味らしい。昔の here.sty みたいなものか?)。

✒ ✑

✒ ✑

```
\usepackage{float}
...
\begin{figure}[H]
   ...
\end{figure}
```
 $\sqrt{2}$ 

### **10.6** 補足的情報

(もう削除しようかと思ったけれど一応残しておく)

#### **10.6.1 PostScript** データの取り込み

(独白: もう PostScript を使うべきではないような気がしている…勧められないものはこの文書か ら削除すべきかもしれない。)

画像ファイルには色々なフォーマットがあるが、PostScript は古くからレーザープリンター用の 言語として使われているもので、問題が生じにくかった。

LATEX に取り込む場合は、カプセル化 **PostScript** 形式 (Encapsulated PostScript, 長いので EPS 形式と呼ぶことにする, 通常は ".eps" という拡張子をつける) に変換しておくのが良い。

最近は Mathematica の出力する EPS ファイルが巨大なものとなったり、そもそも表示印刷する ためのソフトが OS 標準で用意されていないこともあって<sup>19</sup>、必ずしもイチオシのフォーマットと は言えなくなったと思う。

(2015/6/20) Mathematica 10 から、凡例のフォントが Times-Roman から MathematicaSans と かに変わって、dvipdfmx で処理出来なくなった。設定で[逃げ](#page-43-0)られるかもしれないけれど、ちょっと 嫌気が差してきた。ちなみに PDF にして取り込む場合は大丈夫。

**✓** kamehoshi2.eps を取り込む **✏**

\documentclass[12pt,leqno,dvipdfmx]{jarticle} \usepackage{graphicx}% graphicx パッケージが必要

\begin{figure}[htbp] \centering \includegraphics[width=5cm]{eps/kamehoshi2.eps} \caption{星を蒔いてみる} \end{figure}

• Mathematica (http://nalab.mind.meiji.ac.jp/~mk/syori2/mathematica/node62.html)

<span id="page-43-0"></span><sup>&</sup>lt;sup>19</sup>Mac で MacPorts を使っている場合は、sudo port install gv; sudo port install ghostscript-fonts-hiragino とすれば、Ghostscript と、それを使って表示する gv がインストールできる。

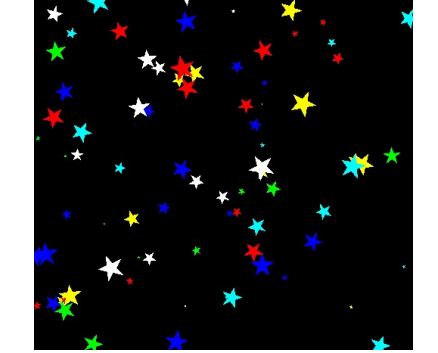

図 7: 星を蒔いてみる

- gnuplot (http://nalab.mind.meiji.ac.jp/~mk/labo/howto/intro-gnuplot/node12.html)
- GLSC (http://nalab.mind.meiji.ac.jp/~mk/labo/howto/intro-glsc/node26.html)
- FreeFem++ ([http://nalab.mind.meiji.ac.jp/~mk/labo/text/welcome-to-freefem/node](http://nalab.mind.meiji.ac.jp/~mk/labo/howto/intro-gnuplot/node12.html)4. html)

 $\Box$ 

✒ ✑

✒ ✑

 $\sqrt{2\pi}$ 

等々では、グラフィックスを PostScript [データとして出力するのは簡単である。](http://nalab.mind.meiji.ac.jp/~mk/labo/text/welcome-to-freefem/node4.html) Ma[thema](http://nalab.mind.meiji.ac.jp/~mk/labo/text/welcome-to-freefem/node4.html)tica の場合は,

 $g = Plot[Sin[x], {x, 0, 2Pi}]$ Export["mygraph.eps",g]

のようにする。あるいは (そうして作った PostScript データが巨大になってしまう場合は)

Export["mygraph.jpg", g, ImageResolution->1200]

として JPEG で出力してから (解像度を 1200 dpi にするのは好みの問題)、

jpeg2ps mygraph.jpg > mygraph.eps

あるいは

 $\sqrt{2}$ 

 $\overline{a}$ 

 $\sqrt{2}$ 

 $\sqrt{2}$ 

convert mygraph.jpg mygraph.eps

として PostScript に変換する。 gnuplot の場合は、

gnuplot> set term postscript eps color gnuplot> set output "mygraph.eps"

のようにしてから描画コマンドを実行する。なお、最近は

```
gnuplot> set term push
gnuplot> set term postscript eps color
gnuplot> set output "mygraph.eps"
gnuplot> (描画コマンドを実行)
gnuplot> set term pop
```
覚えておけば良かったが、最近は結構複雑なので、push, pop が用意されたらしい)。 GLSC の場合は、描画デバイスの指定時に

```
g_init("mygraph", ...);
g_device(G_BOTH);
...
```
のようにファイル (名前は g\_init() で指定した "mygraph" になる) に出力するもの (ここでは G BOTH) を選び、

✒ ✑

 $\Box$ 

✒ ✑

✒ ✑

 $\sqrt{2\pi}$ 

✒ ✑

g\_out -i mygraph

 $\overline{a}$ 

 $\overline{a}$ 

 $\overline{a}$ 

 $\sqrt{2}$ 

で変換する。 mygraph.i00 というファイルが出来るが、

\includegraphics[angle=90,width=10cm]{mygraph.i00}

のように angle=90 で回転して取り組むか (width= と angle= の順番には注意すること)、

g\_out -iv mygraph

のようにして出力時に回転する (-v でポートレート・モードにする、そうである)。-v を指定した 場合、しばしば負の座標を持つ BoundingBox が出来て色々障害の原因となるが (ファイル先頭部分 にあるので、head mygraph.i00 とかしてチェックして下さい)、ps2eps などを用いて座標の平行移 動を行なうと良い。

ps2eps -t=100,200 mygraph.i00

(100,200 はイイカゲンです)

とすると mygraph.i00.eps というファイルが生成される。元々 g\_out の作る PostScript ファイル の BoundingBox 情報はイマイチなので、ps2eps はつねに実行することにした方が良いかもしれな い (ある程度まともな BoundingBox に直してくれる)。

#### **10.6.2 JPEG** イメージの取り込み

現在のデジタルカメラの主流の画像フォーマットである JPEG データの取り込みを説明する。 写真以外でも使われる場合がある。例えば十進 BASIC のグラフィックスの場合、「名前をつけて 保存 (A)」から JPEG 形式で (ファイル名拡張子は ".JPG") 保存する。

**JPEG** イメージを直接取り込む dvipdfmx のようなドライバーを使っている場合は、直接 *\*includegraphics*{}* で取り込める。

**JPEG** イメージ **PostScript** に変換しての取り込み dvips のような古いドライバーを使っている 場合は、JPEG のままでの取り込みは出来ない。

しかし JPEG ファイルは、**jpeg2ps**<sup>20</sup> や convert (ImageMagick に含まれている) コマンドで、 EPS 形式に変換してから取り込むことが可能である。

<sup>20</sup>http://www.pdflib.com/

ある。コマンドプロンプトや、 Cygwin のシェルで

Z:¥.windows2000¥syori2>jpeg2ps kamehosi.JPG > kamehosi.eps

とすると、kamehosi.JPG を EPS 形式に変換したファイル kamehosi.eps が出来る。 Mac ならば、MacPorts でインストールすることが出来る。

sudo port install jpeg2ps

使い方は上と同様である。

 $\overline{a}$ 

 $\sqrt{2}$ 

jpeg2ps kamehosi.jpg > kamehosi.eps

なお、Windows 7 の GUI で使える wjpeg2ps<sup>21</sup> というプログラムもある。使い方は簡単で、JPEG ファイルを wjpeg2ps のアイコンにドラッグして、 convert ボタンを押すだけで EPS 形式のファイ ルが出来る。

✒ ✑

✒ ✑

仕組みについて、もう少し詳しい説明が読み[た](#page-46-0)ければ、「イメージデータの TFX への取り込み jpeg2ps のすすめ」<sup>22</sup> を見ると良い。実際にはデータのラッピングをしているだけなので、画質の低 下は生じない。

#### **10.6.3 JPEG** 以外のイメージファイルの取り扱い

JPEG 以外のイメージ・ファイルのフォーマットには、Windows BMP, GIF, TIFF, PNG など 色々ある。

ドライバーとして dvipdfmx を使っている場合、png や png などは直接 includegraphics 出来る (tiff などは変換する必要がある)。

また dvips を使っている場合は、実質 EPS と JPEG しか読み込めないので、他のほとんどの フォーマットは変換する必要がある。

ある時期までの私のお奨めは (今は「とっとと環境を新しくして、dvipdfmx 使えるようにしま しょう」がお勧め)、

最初が何であれ JPEG に変換してから、

jpeg2ps で PostScript に直して取り込む、

というやり方であった (最初が BMP だったりすると、これでかなりファイルのサイズを小さくする ことができる)。二度続けて変換するのは品質を落としそうだが、実は最近の PostScript は内部に JPEG データを含むことができるようになっていて、jpeg2ps はそれをやっているだけなので、実 際にデータの内容を変更するのは、最初に JPEG に変換している過程だけである。

それでは、JPEG 以外のイメージ・データをどうやって、JPEG に変換するかであるが、素の Windows であればペイントを使うのが最も簡単であろうが (名前をつけて保存のところで出力の形 式が選択できる)、IrfanView などの使うのが良いと思われる (もっとも私はずっと長いこと使って いない…)。

UNIX 環境 (含む Cygwin, Mac) であれば、ImageMagick に含まれている convert が簡単である。 使い方は、例えば JPEG にするのであれば

 $^{21}$ http://www.vector.co.jp/soft/dl/win95/art/se248407.html

<span id="page-46-0"></span> $^{22}$ http://nalab.mind.meiji.ac.jp/~mk/labo/howto/jpeg2ps.html

convert nantoka.bmp nantoka.jpg convert nantoka.gif nantoka.jpg convert nantoka.png nantoka.jpg

という感じで、出力ファイル名の拡張子を .jpg にするだけである。

#### **10.6.4 dviout** でカラー表示・印刷をするには

(これももう削除すべきかなあ…)

カラーで表示・印刷するには、dviout で Option → Setup Parameters → Graphic で、GIF の取 り扱いの設定で BMP(full-color) を選択する。dviout 起動時に、 -GIF=5 というオプション引 数を指定しても良い。これをデフォールトの設定にする人も多いが、情報処理教室のプリンターは モノクロなので、さぼってある。

 $\Box$ 

#### **10.6.5** 余談**:** ウィンドウの画像を取り込む

Mac の場合は、標準で OS に付属しているプレビューのファイルメニューの「スクリーンシ  $\exists$ ットを撮る」を用いると良い (とても使いやすい)。あるいは、 $\boxed{\text{shift}} + \boxed{\text{command}} + \boxed{3}$  (全画面), shift + command + 4 (選択部分) というショートカットもある (これが覚えられなくて…, ファイ ルはデスクトップに png フォーマットで作られる)。

Windows 7 のウィンドウの画像をファイルに保存したければ、マウスカーソルを取り込みたいウィ ンドウに置いて、キーボードから Alt + Print Screen (Print Screen は、場合によっては Fn キー と一緒に押す必要があり、その場合は Alt + Fn + PrintScreen となる) を入力し、ペイント<sup>23</sup>のよ うなソフトにペーストしてから、適当に編集した後で、保存すると良いでしょう (もちろん JPEG 形式に出来る)。

#### **10.6.6** 追記**: PDF** を **PS** にする

(これは現在は必要性がほとんどない。)

もちろん convert で convert nantoka.pdf nantoka.eps とすることも出来るが、ghostscript 由来の pdf2ps が案外使いやすい。

pdf2ps nantoka.pdf ps2eps nantoka.ps

これで nantoka.eps が出来る。結果はコンパクトで画質も良いような印象がある。PDF と PostScript は相性が良い?

✒ ✑

**10.6.7 misc**

 $\sqrt{2}$ 

#### **10.6.8** ドライバーについて

graphicx のためにドライバーの指定が必要だが、それは他のパッケージにも影響する。例えば color.sty を使うならば、そちらにも同じドライバーを指定する。

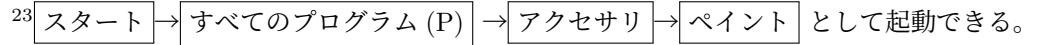

**✓** 方法 1 **✏**

\documentclass[12pt,dvipdfmx]{jarticle}

\usepackage{graphicx} \usepackage{color}

**✓** 方法 2 **✏**

**✒ ✑**

\documentclass[12pt]{jarticle}

\usepackage[dvipdfmx]{graphicx} \usepackage[dvipdfmx]{color}

この color.sty の件は良く知られているが、他にもドライバーと関係するパッケージがある。うまく 動かない場合は調べる必要がある(個人的に gouji.sty というのを使っていて、その中で *\*RequirePackage[dvips]*{*graphicx*}* となっていて、ひっかかる原因になった)。

**✒ ✑**

ずっと長い間、方法 2 を用いていたのだが、その方法では、geometry や TikZ などが問題を引き 起こすようである。現時点では、方法 1 を推奨する。

#### **10.6.9 .xbb** ファイル

mygraph.*{*pdf,png,jpg*}* を取り込むには、BoundingBox 情報を記録した mygraph.xbb という ファイルを用意する必要がある。

 $-$  こうやって .xbb ファイルを作る -

```
TeXLive に入っている extractbb を用いて
 extractbb mygraph.pdf
あるいは
 xbb mygraph.pdf
```
extractbb は TeXLive に含まれているようである(実体は dvipdfmx の別名)。\$TEXMF/web2c/texmf.cnf に

**✒ ✑**

 $\sqrt{2\pi}$ 

```
% 次は
% t (何でも実行可能)
% か
% p (shell_escape_commands で指定したもののみ実行可能)
shell_escape = p
shell_escape_commands = \setminusbibtex,bibtex8,bibtexu,pbibtex,upbibtex,biber,\
kpsewhich,\
makeindex,mendex,texindy,\
mpost,pmpost,\
repstopdf,epspdf,extractbb,\
```
のように extractbb を入れておくと、.xbb ファイルを自動生成してくれるようである — と言う のは昔の話?最近の T<sub>F</sub>X は .xbb ファイルを作らずにサイズの方法を取得している??

```
- xbb がない場合、例えばこんな感じで準備できる
$ which dvipdfmx
/usr/local/texlive/2014/bin/x86_64-darwin/dvipdfmx
(→ 場所が分った。そこに cd してリンクをする。)
$ pushd /usr/local/texlive/2014/bin/x86_64-darwin/
$ sudo ln -s dvipdfmx xbb
$ popd
```
dvipdfmx.def というファイルが古いと、.xbb ファイルの自動生成が出来ないことがあった。その場 合CTAN (ftp://ftp.kddilabs.jp/CTAN/macros/latex/contrib/dvipdfmx-def/dvipdfmx.def) から最新版を取得すると良い。

**✒ ✑**

(メモ: 以前は *\*[usepackage\[dvipdfmx\]](ftp://ftp.kddilabs.jp/CTAN/macros/latex/contrib/dvipdfmx-def/dvipdfmx.def)*{*graphicx*}* でなくて、*\*usepackage[dvipdfm]*{*graphicx*}* だった。その場合は ebb コマンドで .bb ファイルを作成して使う。この ebb も dvipdfmx のリンク で良い。LATEX Beamer (12) が dvipdfm しか使えなかったことがあったが、今では逆に dvipdfmx オプションしか使えないようになった。dvipdfm オプションの利用に関する情報はまだ落せない。)

## **11 TikZ**

TEX には、昔から picture 環境と呼ばれる図を描くための仕掛けが用意されていたが、機能がか なり限定されていて、率直に言って使いにくいものであった。そのため、別の手段を追及するよう になったのだが、現在では **TikZ** (「ティクス」と読むそうだ) が良い選択肢であるらしい。

 $\Box$ 

✒ ✑

✒ ✑

### **11.1** 準備

 $\sqrt{2}$ 

 $\overline{a}$ 

 $\overline{a}$ 

グローバルに dvipdfmx オプションを指定するのが良いようだ。

\documentclass[...,dvipdfmx]{jarticle}

\usepackage{graphicx} \usepackage{tikz}

次善の策として

\usepackage[dvipdfmx]{graphicx} \usepackage{tikz}

ライブラリィの指定が必要になる場合がある。

\usetikzlibrary{intersections,calc,arrows.meta}

### **11.2** マニュアル

ターミナルから次のようにすればマニュアルが読める。

実体は/usr/local/texlive/2018/texmf-dist/doc/generic/pgf/pgfmanual.pdf とか。

 $\sqrt{2\pi}$ 

✒ ✑

 $\sqrt{2\pi}$ 

✒ ✑

## **11.3** いろは **—** 直線、円などを描く

• 点は (*x* 座標,*y* 座標) という形式で表す。自然で覚えやすい。

 $\langle \text{draw} (1,2) -- (3,4) \rangle$ 

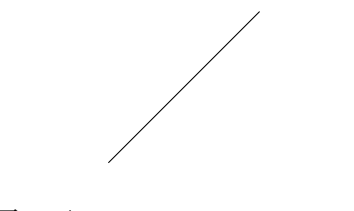

図 8: *\*draw (1,2)--(3,4);

• 点に名前をつける。名前は (文字列) という形式。

*\*coordinate (文字列) at (x 座標,y 座標);

例えば、A(1*,* 2) から B(3*,* 4) を端点とする線分を描くのに、

```
\text{coordinate} (A) at (1,2);
\text{coordinate} (B) at (3,4);
\langle \text{draw } (A) -- (B) ;
```
と指示できる。

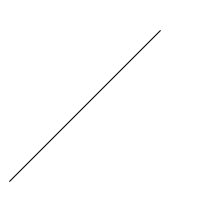

 $\sqrt{2\pi}$ 

 $\Box$ 

図 9: 点に名前をつけて線分を描く

- 既に例の中で使っているが、線分を描くには *\*draw 点 -- 点; とすれば良い。折れ線を描く には *\*draw 点 1 -- 点 2 -- *· · ·* -- 点 n; とすれば良い。閉じて閉曲線にするには、最後を -- cycle; とする。
- 円の描画は

*\*draw 中心 circle [radius=半径];

● 点 (マーカーと言うべきか) を描くにはどうするのか?私は今のところ、小さい円の内部を *\*fill 点 circle [radius=半径];

のようにして塗ることにしている。

\begin{tikzpicture}  $\text{coordinate} (0) \text{ at } (0,0);$ \coordinate (A) at (2,0);  $\text{coordinate}$  (B) at  $(1,1)$ ;  $\d$ raw (0) -- (A) -- (B) -- cycle; \fill (O) circle [radius=2pt]; \fill (A) circle [radius=2pt]; \fill (B) circle [radius=2pt]; \end{tikzpicture}

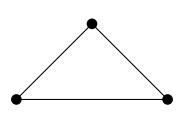

 $\sqrt{2\pi}$ 

 $\Box$ 

図 10: 頂点に半径 2 ポイントの円を描いてみた

• 単位は何も書かないと cm だそうだ。大きさが 1 程度のものからなる図を描くと小さくなる。 tikzpicture 環境のオプションに [x=長さ,y=長さ] と指定して調節出来る。上に書いたように、 点を描くのに円を塗りつぶしているが、その半径は拡大させず、実際の長さで指定する (2 ポ イントとか) 方が良いかもしれない。(文字やマーカーの大きさが単位の選択により伸び縮み すると使いにくい。)

似ているけれど [scale=倍率] を使うと、2 ポイントと指定した円の長さも大きくなる。

 $\sqrt{2\pi}$ 

 $\Box$ 

```
\begin{tikzpicture}[x=3cm,y=3cm]
\coordinate [label=below left:$\mathrm{O}$](O) at (0,0);
\coordinate (A) at (0.66666,0) node at (A) [below=0] {$|z|$};
\coordinate (B) at (1,0) node at (B) [below right=0] {$R$};
\coordinate (P) at (0.333333,0.57735) node at (P) [above=0.1,right=0] {$z$};
\draw [thick, -stealth](-1.5,0)--(1.5,0) node [anchor=north]{$x$};
\draw [thick, -stealth](0,-1.2)--(0,1.2) node [anchor=east]{$y$};
\fill (O) circle [radius=2pt];
\fill (A) circle [radius=2pt];
\fill (B) circle [radius=2pt];
\fill (P) circle [radius=2pt];
\draw (0) -- (P);
\langle \text{draw} [\text{red}, \text{thick}] (\text{P}) \text{--} (\text{B}) ;\draw [green,thick] (A) -- (B);
\langle \text{draw} (P) -- (A); \rangle\draw (O) circle [radius=1];
\end{tikzpicture}
```
• *\*foreach で繰り返しを指定することも可能である (格子を描くのに便利だ)。

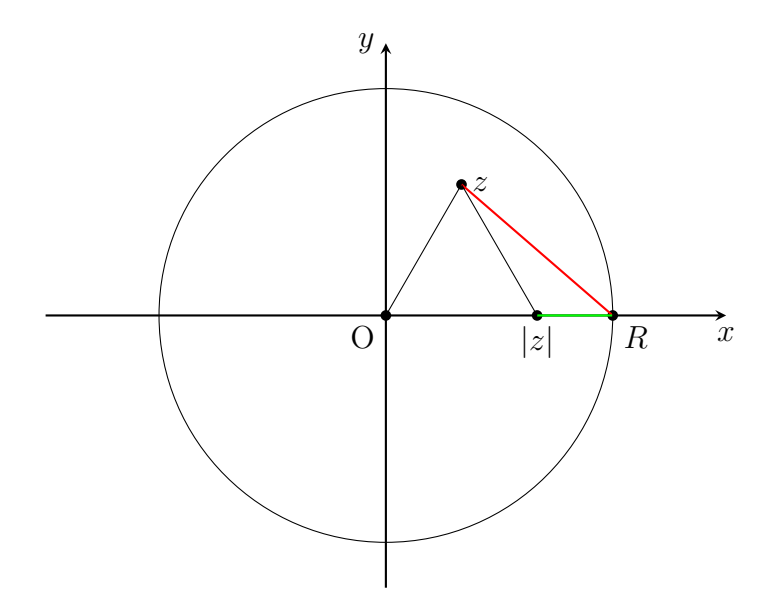

図 11: 赤線の長さ*/*緑線の長さ *≤ K*

 $\sqrt{2\pi}$ 

```
\begin{tikzpicture}
 \coordinate [label=left: {$\mathrm{O}$}] (O) at (0,0);
 \coordinate [label=right:{$\mathrm{A}$}] (A) at (4,3);
\foreach \x in \{0,1,2,3,4\} \draw (\x,0)--(\x,3);\foreach \y in \{0,1,2,3\} \draw (0,\y)--(4,\y);
 \fill (O) circle [radius=0.08];
 \fill (A) circle [radius=0.08];
\end{tikzpicture}
```
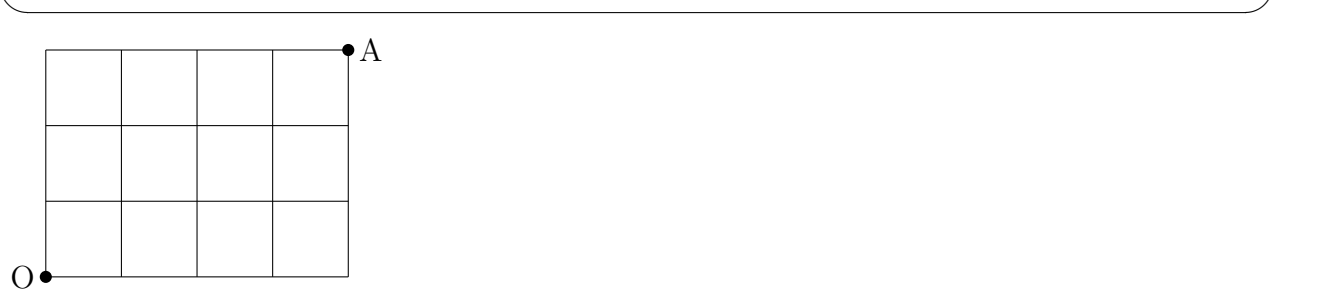

```
\begin{tikzpicture}
 \draw [->,thick] (-2,0) -- (2,0);% → 付きの線分を太く
  \langle \text{draw} (0, -2) -- (0, 2) ;\draw [very thick,red] (0,0) circle [ radius=1 ];% 中心=(0,0), 半径=1
  \draw (-1,-1) rectangle (1.0,1.0); % 左下=(-1,-1), 右上=(1,1)\draw (0,0) parabola (1.5,2.25);
  \draw (0,0) parabola (-1.5,2.25);
  \draw (-1.57,-1) cos (0,0) sin (1.57,1) cos (3.14, 0) sin (4.71,-1);
\end{tikzpicture}
```
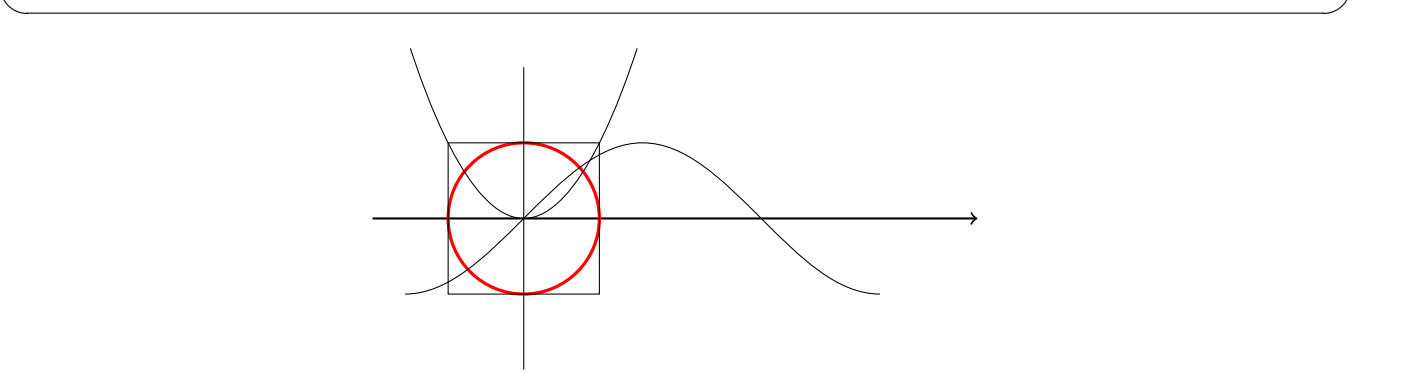

 $\sqrt{2\pi}$ 

た点までの範囲を描画する。

### **11.4 plot**

 $\overline{a}$ 

 $\overline{a}$ 

 $\overline{a}$ 

plot という命令で曲線 (折れ線?) が描ける。 座標を記録したファイルを用意しておいて plot file *{* ファイル名 *}*; とすることも出来る。

```
\begin{tikzpicture}[=>stealth]
\draw node (0,0) [left] {$O$};
\langle \text{draw} [-5] (-0.1, 0) -- (6.5, 0);
\d{\text{draw}} [-5] (0,-1.2) -- (0,1.5);\draw [red] plot file {sin.tbl};
\draw [blue] plot file {cos.tbl};
\end{tikzpicture}
```
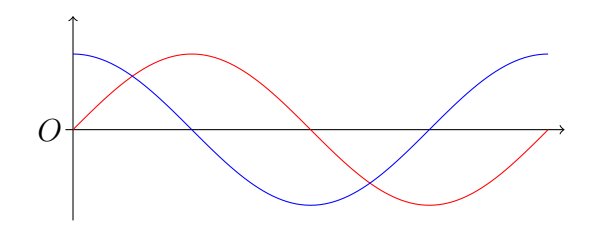

✒ ✑

筆者はここで使っている sin.tbl, cos.tbl を、C 言語で書いたプログラムを利用して用意した が、簡単な関数の値データならば、 gnuplot を利用して作成できる。

```
\begin{tikzpicture}[domain=0:4]
\draw[very thin,color=gray] (-0.1,-1.1) grid (3.9,3.9);
\draw[->] (-0.2,0) -- (4.2,0) node[right] {\$x$}\;;\d{raw[->}] (0,-1.2) -- (0,4.2) node[above] {\$f(x)$}\;;\draw[color=red] plot[id=x] function{x} node[right] {$f(x) =x$};
\draw[color=blue] plot[id=sin] function{sin(x)} node[right]
   {\$f(x)=\sin x$};\draw[color=orange] plot[id=exp] function{0.05*exp(x)} node[right]
  {\$f(x) = \frac{1}{20} \mathrm{e^x}\};\end{tikzpicture}
```
これで一度組版すると、なんとか.x.gnuplot, なんとか.sin.gnuplot, なんとか.exp.gnuplot というファイルが出来る。それぞれ gnuplot で実行する。

 $\Box$ 

gnuplot なんとか.x.gnuplot gnuplot なんとか.sin.gnuplot gnuplot なんとか.exp.gnuplot

するとなんとか.x.table, なんとか.sin.table, なんとか.exp.table というファイルが出来る。も う一度組版することで作図される。

<sup>24</sup>http://hitgot.org/archives/drawing-in-tex-by-tikz-3/

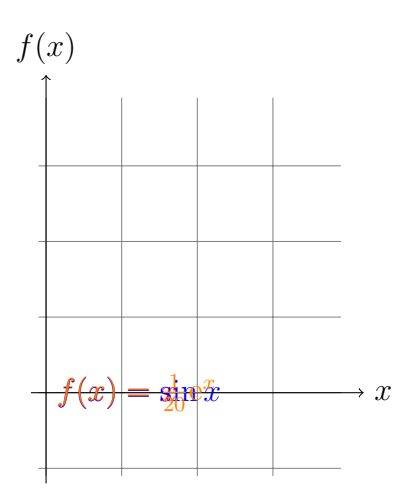

# **11.5** 模式図

```
\begin{tikzpicture}
 \tikzset{block/.style={rectangle, fill=cyan!10, text width=3cm,
          text centered, rounded corners, minimum height=1.5cm}};
  \node[block] {Weierstrass の上限公理}
    [level distance=3cm, sibling distance=4cm,
    edge from parent/.style={->,draw}]
      child {
        node[block]{上に有界な単調増加数列の収束}
        child {
           node[block]{Cantor の区間縮小法}
             [level distance=3cm, sibling distance=4cm,
              edge from parent/.style={->,draw}]
           child{
              node[block]{中間値の定理}
           }
           child {
               node[block]{Bolzano-Weierstrass の定理}
               child {
                   node[block]{Weierstrass の最大値定理}
                   child {
                      node[block]{Rolle の定理}
                      child {
                        node[block]{平均値の定理}
                        child {
                           node [block] {$f'>0$ in $I^\circ$ ならば狭義単調増加}
                        }
                        child {
                           node [block] {$f'=0$ in $I^\circ$ ならば定数}
                        }
                      }
                      child {
                        node[block]{Taylor の定理}
                      }
                      child {
                        node[block]{Cauchy の第 2 平均値定理}
                      }
                   }
               }
               child {
                  node[block]{Cauchy 列の収束}
               }
           }
        }
    };
\end{tikzpicture}
```
 $\sqrt{2\pi}$ 

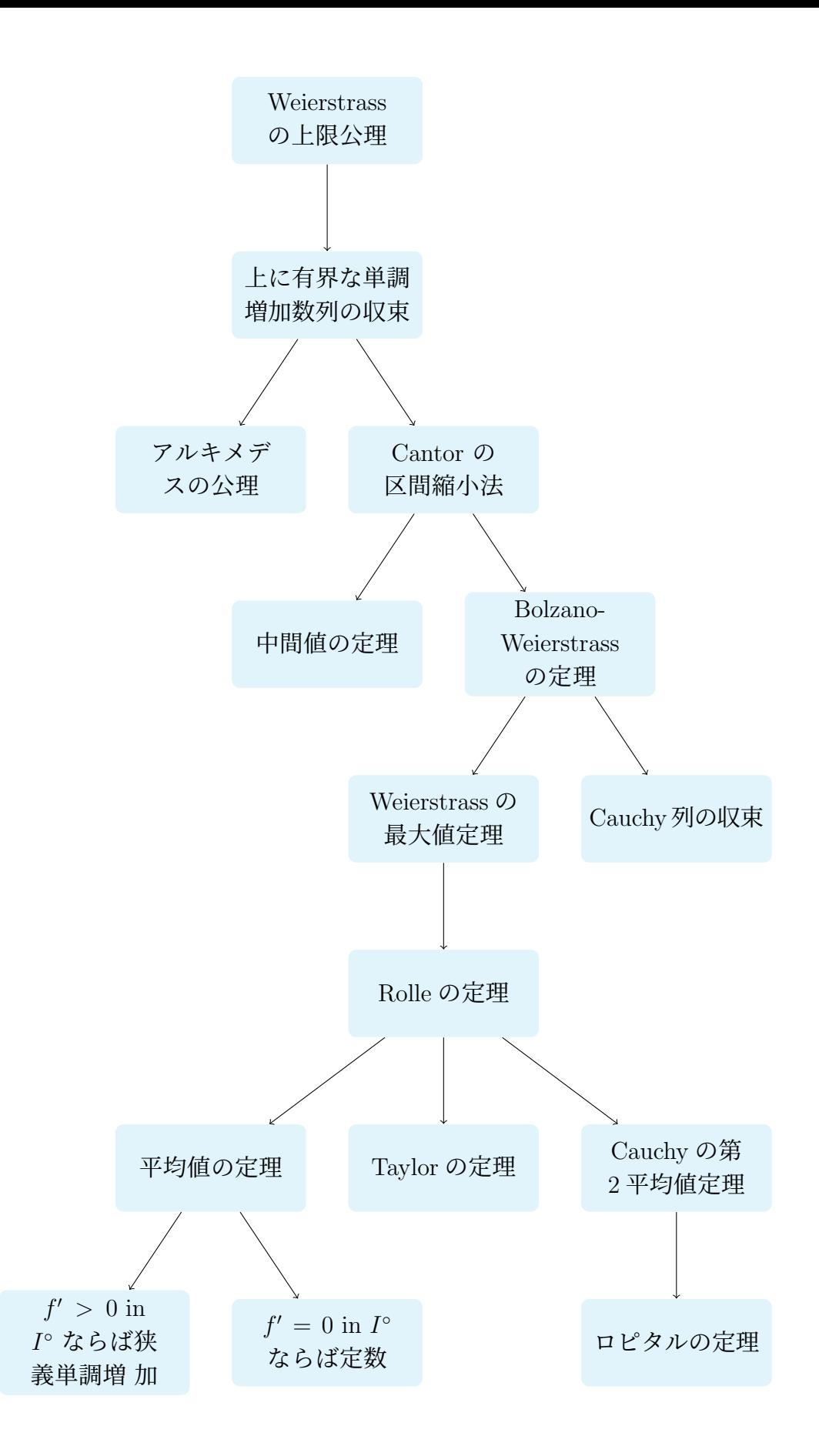

# **12 LATEX Beamer** でプレゼン

コンピューターの画面出力をスクリーンに映してプレゼンするのが普通になりました。Windows だと PowerPoint, Mac だと Keynote というソフトが有名ですが、TFX を使うことも出来ます。数 学関係の講演では、日頃から TEX に慣れている、数式を多用する、などの理由から TEX を使うの

スクリーンは、

- 横長であるのが普通
- 同時に 1 つしか使えないのが普通 (なるべく 1 ページに 1 話題を書き切り、1 ページに 1~3 分の時間をかけて説明するのが良い)
- 小さい字をびっしり使うと読みづらく、大きい文字で箇条書きの文体を使うのが良い (この点は黒板や OHP (オーバーヘッドプロジェクター) と事情が似ている)
- 写真やカラーの図、動画が映せる、音も出せる

などの特徴があります。

TEX でそれに合った文書を簡単に作れるように、専用のスタイル・ファイルが色々開発されてい ます。LATEX Beamer は最近人気があるスタイル・ファイルです。

### **12.1** 準備

最近は TeX Live を入れるだけで、LaTeX Beamer がちゃんと動くのが普通らしい。

The beamer class User Guide<sup>25</sup> というのがある。分厚いけれど、あまり分かりやすくないなあ。

### **12.2** 必要最小限の知識

1. 最初に

\documentclass[dvipdfmx,cjk]{beamer}

と書く。以前は dvipdfmx でなくて、dvipdfm でないと駄目だった。今やってみて dvipdfmx で動かなかったら、LaTeX Beamer や TeX Live を更新したり、(まだ TeX Live を使っていな い場合) TeX Live に乗り換えることをお勧めします。

 $\sqrt{2\pi}$ 

✒ ✑

 $\sqrt{2\pi}$ 

✒ ✑

 $\sqrt{2\pi}$ 

✒ ✑

2. 体裁の大枠は theme を指定することで決定される。

#### \usetheme{Madrid}

Madrid 以外に他にどういうテーマがあるか知りたい人、凝りたい人はネットで調べよう。

3. 日本語のしおりが使いたい場合とか、次をしておくと良い。

\usepackage{pxjahyper}

4. もちろん *\*begin*{*document*}* と *\*end*{*document*}* も必要。

 $^{25}$ http://tug.ctan.org/macros/latex/contrib/beamer/doc/beameruserguide.pdf

5. 1 枚 1 枚をフレームと呼ぶが、それを書くのに普通は次のようにする。

\begin{frame}{フレームの見出し}

\end{frame}

6. dvi でなく PDF を作る。秀丸+祝鳥ならば「PDF に変換して表示」を選択する。TeXShop を 使っていれば何も意識する必要はない。

 $\sqrt{2\pi}$ 

✒ ✑

 $\sqrt{2\pi}$ 

✒ ✑

• 表題で *\*subtitle*{}* (副題) や *\*institute*{}* (所属) が使える。

```
\title{有意義な卒研のすごし方}
\subtitle{~ 楽しく真面目にやろう ~}
\author{明治太郎}
\institute{明治大学現象数理学科}
\date{2024 年 1 月 12 日}
\frame{\titlepage}
```
- *\*color*{*色の名前*}* や*\*textcolor*{*色の名前*}{*テキスト*}* などが使える。これらは本来 beamer のコマンドというわけではないが有益である。
- *\*usepackage*{*graphicx*}* を省略して、*\*includegraphics*{}* コマンドも使える。

```
- sample.tex
\documentclass[dvipdfmx,cjk]{beamer}
\usepackage{pxjahyper}
\usetheme{Madrid}
\begin{document}
\title{有意義な卒研のすごし方}
\subtitle{~ 楽しく真面目にやろう ~}
\author{明治 太郎}
\institute{明治大学現象数理学科}
\date{2024 年 1 月 12 日}
\frame{\titlepage}
\begin{frame}{はじめに}
 Beamer で出来ることを説明します..
\end{frame}
\end{document}
```
### **12.3 stepwise viewing**

1 枚のスライドでスペースバーを押す度に一歩ずつ表示を進めて行く機能

- *\*pause が基本
- *\*only<数>*{* テキスト *}* のように特定のページでだけ表示
- *\*uncover<数>*{* テキスト *}* のように特定のページでだけ表示 (それ以外のページでは空白)

ページ以後

• itemize, enumerate 環境では *\*item<ページ指定> が使える。ページ指定としては、3 や 2,3 や 1-3,5 や 3- や -3 などの指定が出来る。

 $\sqrt{2\pi}$ 

 $\Box$ 

- \textcolor<2-4>{red}{ テキスト } は、2 ページから 4 ページ目でだけ赤
- 印刷時に handout オプションを指定すると、スライドが 1 枚にまとまる。

\documentclass[dvidfpmx,cjk,handout]{beamer}

### **12.4** リンク

 $\overline{a}$ 

 $\sqrt{2}$ 

 $\sqrt{2}$ 

その文書内のフレームにリンクを張ったボタンが作れる。

\hyperlink{ラベル}{\beamergotobutton{ボタンのテキスト}}

(ボタンをクリックするとジャンプ出来るが、戻るには Mac の Acrobat では | command  $|+\leftarrow|$ , Preview では | command |+| [ | とする) |

✒ ✑

✒ ✑

ここで言うラベルとは、次のようにしてフレームにつけることが出来る。

\begin{frame}[label=文字列]

### **12.5** しおりの文字化けの防止

PDF にしおりをつけるのは便利であるが、UTF8 を使って書くと、しおりが文字化けすることが ある。その対処法。

 $\sqrt{2\pi}$ 

beamer でしおりを付ける<sup>26</sup>

```
\ifnum 42146=\euc"A4A2 \AtBeginDvi{\special{pdf:tounicode EUC-UCS2}}
\else
\AtBeginDvi{\special{pdf:tounicode 90ms-RKSJ-UCS2}}
\fi
```
TEX 特有の表現が、PDF のしおりでうまく表現できず、"token not allowed in a PDFDocEncoded string" のようなメッセージが表示されたら、*\*texorpdfstring*{}{}* を用いる。最初の *{}* の中に TEX の表現、二つ目の *{}* の中にそうでない表現をいれる。

✒ ✑

 $\Box$ 

(2022/9/24 追記) ↑これは古い情報で、今は

\usepackage{pxjahyper}

と 1 行書いておけば良い。

<sup>26</sup>http://refluster.blogspot.jp/2010/10/blog-post.html

## **12.6** その他

- オプションは dvipdfm でなくて dvipdfmx に移行中?最近の MacTeX 環境などで dvipdfm を 選択すると、'dvipdfm.def' not found と呼ばれることがある。
- 文字に色をつける *\*usepackage*{*color*}* は不要である (Beamer 自身が読み込むから)。
- グラフィックスを取り込む *\*usepackage*{*graphicx*}* は不要である (Beamer 自身が…)。特に

 $\sqrt{2\pi}$ 

✒ ✑

 $\sqrt{2\pi}$ 

✒ ✑

```
\documentclass[dvipdfmx,cjk]{beamer}
...
\usepackage[dvipdfmx]{graphicx}% この行は不要
```

```
のようにするとエラーになる。graphicx のオプション [dvipdfmx] を削除すれば通るが、そ
もそも \{graphicx} そのものが不要である。
```
• 定理環境の中でイタリックにしたくないならば

\setbeamertemplate{theorems}[normal font]% \upshape

• verbatim 環境が使いたいとき、fragile オプションを指定する。

\begin{frame}[fragile]{frame}

## **12.7** 授業資料準備をして覚えたこと **(**細かいノウハウ**)**

2020年度は、多くの授業をオンデマンドで行うために、大量の資料を作成したが、私は LATFX Beamer を使った。

- 定理に番号を振るには *\*setbeamertemplate*{*theorems*}*[numbered]
- 定理の環境でイタリックにしないためには

\setbeamertemplate{theorems}[normal font]

```
普段は \usepackage{theorem} \theorembodyfont{\upshape} としていたやつのかわり。と
ころが番号を振るのと両方やるとダメ?次のようにする。
```
 $\sqrt{2\pi}$ 

✒ ✑

 $\sqrt{2\pi}$ 

✒ ✑

 $\sqrt{2\pi}$ 

✒ ✑

\setbeamertemplate{theorems}[numbered] \addtobeamertemplate{theorem begin}{\normalfont}{}

- と *\*addtobeamertamplate*{}* すれば良い。
- 定理の番号付をどうするか。全28回という授業があって、定理を参照できないとやばい。lecture の番号をつけることにした。

\renewcommand\thetheorem{\arabic{lecture}.\arabic{theorem}}

\setbeamertemplate{bibliography item}{\insertbiblabel}

• これも https://www.opt.mist.i.u-tokyo.ac.jp/~tasuku/beamer.html で知ったのだが、 translation という仕掛けがある。

```
\sqrt{2\pi}\uselanguage{japanese}
 \languagepath{japanese}
 \deftranslation[to=japanese]{Theorem}{定理}
 \deftranslation[to=japanese]{Corollary}{系}% ある
 \deftranslation[to=japanese]{Lemma}{補題}
 %\deftranslation[to=japanese]{Proposition}{命題}%ない!
 \deftranslation[to=japanese]{Example}{例}
 \deftranslation[to=japanese]{Examples}{例}
 \deftranslation[to=japanese]{Definition}{定義}
 \deftranslation[to=japanese]{Definitions}{定義}
 \deftranslation[to=japanese]{Problem}{問題}
 \deftranslation[to=japanese]{Solution}{解}
 \deftranslation[to=japanese]{Fact}{事実}
 \deftranslation[to=japanese]{Proof}{証明}
 \def\proofname{証明}
```
なるほど。日本語の文書も標準の枠組みで使えると。見よう見まねで

\deftranslation[to=japanese]{Figure}{図}

としたら、figure 環境のラベルが「Figure」から「図」に変わった。へー。

• へーっと思ったのは、theorem, lemma, corollary, definition などがあるのに、proposition が ないこと。そういうのはもう時代遅れなのかしら。(それで身の回りの本をパラパラめくって みたり。)迷ったけれど、導入することにした。これは Beamer でなくて、LATFX の常識が通 る、というだけのことだ。

✒ ✑

 $\sqrt{2\pi}$ 

✒ ✑

 $\sqrt{2\pi}$ 

 $\Box$ 

 $\sqrt{2\pi}$ 

✒ ✑

 $\sqrt{2\pi}$ 

✒ ✑

\newtheorem{proposition}[theorem]{命題}

• ナヴィゲーション・シンボルは使っていないので消したい、という場合は

\beamertemplatenavigationsymbolsempty

● フットライン (フッター?) をスライドの番号だけにする。

\setbeamertemplate{footline}[frame number]

• フットラインは自分なりに変えたい、という人は多いらしく、上のような小修正だけでなく、 最初から自分で定義し直す、というのも。ネットの情報 (https://tex.stackexchange.com/ rq=1) を参考にして、次のようにしてみた。

```
% footline を変える
 \makeatletter
 \setbeamertemplate{footline}{%
   \leavevmode%
   \hbox{%
    \begin{beamercolorbox}[wd=.15\paperwidth,ht=2.25ex,dp=1ex,center]{author in head/f
      \iotausebeamerfont{author in head/foot}\insertshortauthor\expandafter\ifblank\expand
    \end{beamercolorbox}%
    \begin{beamercolorbox}[wd=.77\paperwidth,ht=2.25ex,dp=1ex,center]{title in head/fo
      \usebeamerfont{title in head/foot}\insertshorttitle
      \hspace*{2ex}\insertshortsubtitle
    \end{beamercolorbox}%
   }%
   \begin{beamercolorbox}[wd=.08\paperwidth,ht=2.25ex,dp=1ex,right]{date in head/foot}%
     \usebeamerfont{date in head/foot}%
    \usebeamertemplate{page number in head/foot}%
    \hspace*{2ex}
   \end{beamercolorbox}
   \vskip0pt%
 }
 \makeatother ✒ ✑
```
 $\sqrt{2\pi}$ 

(要は大きさを指定した beamercolorbox を並べるということ。元ネタは date を削って、おっ きいタイトルを、ということ。回答者の説明はオリジナルの定義を引用していたりしていて、 分かりやすい。私はタイトルは短いけど、サブタイトルを表示させたい、と考えて 1 行加えて みた。)

 $\sqrt{2\pi}$ 

✒ ✑

• 参考文献表が長くなって 1 枚のスライドに入らない場合は、

\begin{frame}[allowframebreaks]

として frame を作ると、参考文献表が自動的に分割される。

## **12.8** 初めてのスライド発表をまじかに控えた人に

- TEX の操作に十分慣れていれば良いが、そうでない場合は、案外紙とシャープペン&消しゴム で下書きしてから、打ち込むのが良いかもしれない。
- 12.2 の例をコピペして組版してみて (所要時間 3 分 ?)、それを書き換えて行く、くらいでス タート出来る。

最近は dvi でなく、PDF が実質的に最終的な出力形式となっている。特に意識しないでもそれが 出来ている人が多いと思う。

ずっと以前だと、dvi を作ってから、dvipdfmx を使うとか、説明していた。

**✓** dvi から PDF を作るには、私はこんなふうにやっています **✏**

dvipdfmx -d 5 -O 2 なんとか.dvi

これで なんとか.pdf が出来る。オプションは趣味の問題です。

TFX で作った目次は、PDF にいわゆる"しおり"として入る。その際に日本語が文字化けしたり するが、それを避けるために pxjahyper パッケージを使う。

**✒ ✑**

\usepackage[dvipdfmx]{hyperref} \usepackage{pxjahyper}% hyperref の後にこれを読み込む

ずっと以前は *\*AtBeginDvi*{\*special*{*pdf:tounicode EUC-UCS2*}}* のような呪文を書いたりした が、今は pxjahyper を読み込むだけで済む。

✒ ✑

hyperref パッケージの説明はサボることにする。私は実際には

\usepackage[dvipdfmx,bookmarks=true,bookmarksnumbered=true,bookmarkstype=toc,% colorlinks=true,linkcolor=blue,citecolor=blue,filecolor=blue,pagecolor=blue,% urlcolor=blue]{hyperref}

のように色々オプションを指定している(以前どこかで読んだことを真似しているだけ)。bookmarksopenlevel= なども指定した方が良いのだろうか。

✒ ✑

# **14 TEX** 以外のソフトでの**TEX** 風のコマンド利用

TFX 琉の数式記述が色々な場面で使えるようになってきた。

### **14.1 MathJax**

 $\sqrt{2}$ 

 $\sqrt{2}$ 

 $\sqrt{2}$ 

MathJax というのは HTML で数式を用いるために作られた仕掛けである (JavaScript で実現し ているとか)。私は MathJax を重宝している (LaTeX 文書として書いて LaTeX2HTML で変換す ることも多いが、授業の WWW サイトなど直接 HTML を書くことも結構ある。そういうときに MathJax は便利である。)。

MathJax の本家 MathJax の WWW サイト<sup>27</sup> 「MathJax の使い方」<sup>28</sup> (私はここを読んで使い方を覚えた。)

html ファイルの <head> と </head> の間に、次のように書く。

<script type="text/ja[vas](#page-63-0)cript" async src="https://cdnjs.cloudflare.com/ajax/libs/mathjax/2.7.1/MathJax.js?config=TeX-AMS\_CHTML"> </script>

 $\Box$ 

<sup>27</sup>https://www.mathjax.org/

<span id="page-63-0"></span><sup>28</sup>http://gilbert.ninja-web.net/math/mathjax1.html

```
<script type="text/x-mathjax-config">
MathJax.Hub.Config({
  tex2jax: {
    inlineMath: [ '$','$'], [ ' \setminus \setminus ( ' , ' \setminus \setminus ) ' ] ],
    processEscapes: true
  }
});
</script>
<script type="text/javascript" async
  src="https://cdnjs.cloudflare.com/ajax/libs/mathjax/2.7.1/MathJax.js?config=TeX-AMS_CHTML">
</script>
```
## **14.2** マークダウン記法での数式

(準備中)

 $\sqrt{2}$ 

### **14.3 Microsoft Office** での数式入力

(準備中)

# 参考文献

- [1] 奥村晴彦, 黒木裕介, LATFX 美文書作成入門 改訂第9版, 技術評論社 (2023/12/21). 2020 年の第 8 版以来 3 年ぶりの新版。安心して勧められます。私は PDF 版を使っています。
- [2] TeX Wiki, https://texwiki.texjp.org/
- [3] ドナルド・E. クヌース著, 鷺谷 好輝訳, T<sub>F</sub>X ブック コンピューターによる組版システム, ア スキー (19[92\).](https://texwiki.texjp.org/)

## **A Tips**

 $\overline{a}$ 

## **A.1** 用紙のサイズ

### **A.1.1 LATEX** 文書の中で

まず TFX 自体に用紙のサイズを指示するには、geometry.sty で指定するのが簡単です。

\usepackage{a4paper}{geometry}

b4paper というのもありますが,これは ISO 規格だそうで,日本で普通に B4 という場合は,b4j とするのが良いのかもしれません。

✒ ✑

**✒ ✑**

**✓** 日本で B4 (JIS 規格) を使う **✏**

\usepackage{b4j}{geometry}

横置きにするには landscape とします。

\usepackage{landscape}{geometry}

### **A.1.2** 後で **dvipdfmx** を使うことを見越して

海外では pdflatex が普及していて, .tex から直接 .pdf を作るそうですが, 日本ではまだ dvipdfmx を利用して,.dvi 経由で .pdf を作るのが普通だと思います (そろそろ自信がなくなってきたぞ)。 dvipdfmx では,-p オプションで用紙サイズの指定が出来ますが,その指定を .tex ファイルの中 に埋め込むことも出来るそうです (ISO 規格にしか対応していない dvipdfmx で B4 を扱いたい時と か便利かも)。

**│ B4 縦** (JIS) ━

\AtBeginDvi{\special{pdf: pagesize width 257mm height 364mm}}

**✒ ✑ ✓** B4 横 (JIS) **✏**

\AtBeginDvi{\special{pdf: pagesize width 364mm height 257mm}}

**✒ ✑ ◯◯◯◯◯**  $\qquad \qquad \Delta 4 \nparallel \frac{1}{2} \mathbf{H}$   $\qquad \qquad \Delta 4 \nparallel \frac{1}{2} \mathbf{H}$   $\qquad \qquad \qquad \Delta 4 \nparallel \frac{1}{2} \mathbf{H}$ 

\AtBeginDvi{\special{landscape}}

**✒ ✑ ✓** 結局、B4 縦のときは geometry と合わせてこんな感じに設定 **✏**

\usepackage[b4j,hscale=0.80,vscale=0.90]{geometry}% hscale,vscaleは好み \AtBeginDvi{\special{pdf: pagesize width 257mm height 364mm}}

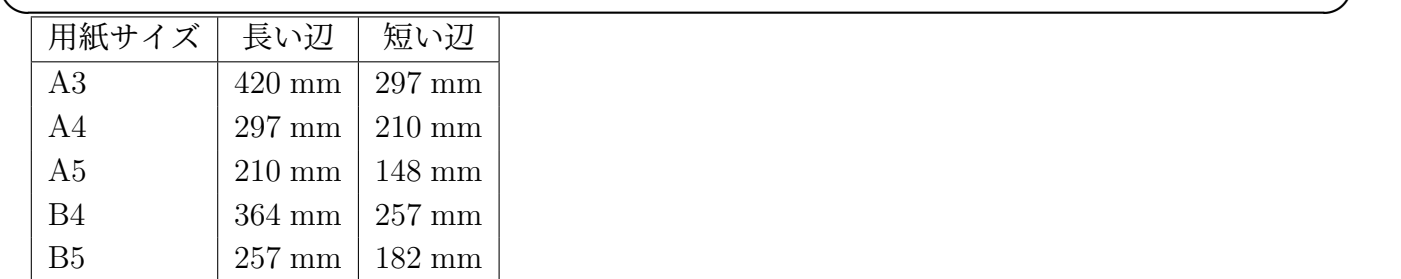

### **A.1.3** 色々なコマンドでの用紙サイズ指定のオプション

これは大変だ (こんなもの覚えられるわけがない!PDF の中に埋め込みたがるわけだ)。

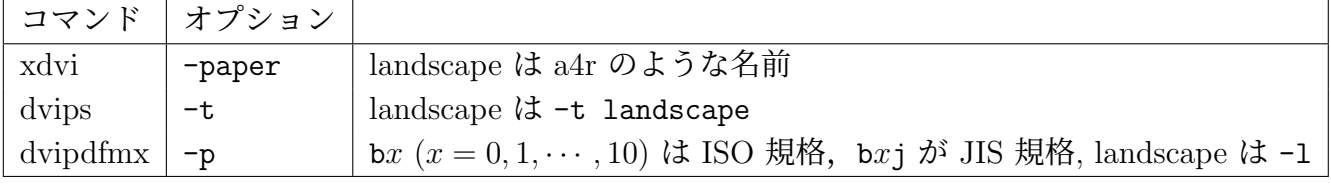

**✒ ✑**

**✓** A4 landscape の場合 **✏**

xdvi -paper a4r myreport.dvi &

dvips -t landscape myreport.dvi | lp

dvipdfmx -l myreport.dvi

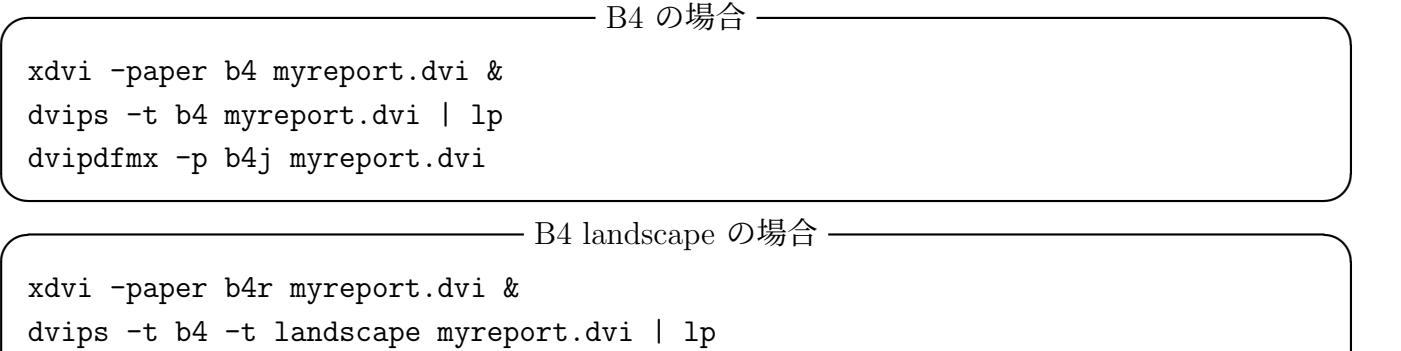

dvipdfmx -p b4j -l myreport.dvi

## **A.2** バージョンが書いていない **PostScript** ファイル

PostScript ファイルの先頭行は

%!PS-Adobe-1.0

 $\sqrt{2}$ 

 $\sqrt{2}$ 

のように、PostScript のバージョンを示す「注釈行」が入っているのが普通である。ところが古い ソフトが生成した PostScript ファイルには、このバージョン情報が空のものがあり、これが問題を 引き起こすことがある (PDF を作ったとき、図が表示されないなど)。

✒ ✑

こういうときは、嘘でもバージョン番号を書くと、うまく行くことがある

### **A.3** 負の座標を含む **BoundingBox** を直す

負の座標を含んだ BoundingBox を持つ PostScript ファイルは、色々な問題を引き起こす。座標 をずらすことで問題が解決できることがある。

✒ ✑

ps2eps -t=100,200 kasanari.eps

(kasanari.eps.eps という名前のファイルが出力される。)

## **A.4** 今いつでしょう? **(***\*today その他**)**

現在の日付は *\*today で出力される(以前はデフォールトで元号使用だったが、今では西暦になった。 古い LATEX を使っていて、西暦が使いたければ、事前に *\*西暦 としておく)。*\*the*\*year, *\*the*\*month, *\*the*\*day という LATEX コマンドがある。pLATEX には *\*the*\*hour, *\*the*\*minute もある。

### **A.5 jobname**

その TEX ファイルの名前は?*\*jobname が使える。

## **A.6 macOS** プレビューメモ

TFX と直接の関係はないが、プレビューでプレゼンテーションをすることがあるので。

• ページ番号ジャンプは option + command + G

- 戻るには $\overline{\text{command}}$ +[
- 全画面表示するには | control  $|+|$  command  $|+F|$

## **A.7 QED**

 $\sqrt{2}$ 

 $\overline{a}$ 

証明の終わりは amsthm パッケージを使っていれば,

\begin{proof} \end{proof}

で勝手にやってもらえる。 自分で使うには

\usepackage{amssymb}% \Box に必要 \newcommand{\qed}{\hfill\$\Box\$}% 右隅に白抜きの四角 \newcommand{\anqed}{\hbox{\rule{6pt}{6pt}}}% 黒い正方形

## **A.8** R など黒板太字

R, C, N, Z などの,太字を黒板上で二重線で表現するフォントは *\*mathbb*{}* で出力可能である。

✒ ✑

✒ ✑

\usepackage{amssymb}

..

 $\overline{a}$ 

実数体 \$\mathbb{R}\$

以前は *\*Bbb というコマンドを使うことになっていたが、それは obsolete (時代遅れ) であるら しい。

✒ ✑

## **A.9** 下付きチルダ

accents パッケージの *\*undertilde

## **A.10** ベクトルの太字

長いこと

 $\overline{a}$ 

\newcommand{\Vector}[1]{{\mbox{\boldmath\$#1\$}}}

というマクロを使ってきたけれど、添字が小さくならない。

```
\setminus[
   \Vector{n}_{\Vector{y}}
\setminus]
```
✒ ✑

 $\sqrt{2\pi}$ 

*ny*

 $\sqrt{2\pi}$ 

✒ ✑

となるとか。  $\sqrt{2\pi}$ 

```
\usepackage{bm}
...
\setminus[
    \Vector{n}_{\bm y}
\setminus
```
とすれば  $\sqrt{2\pi}$ 

*n<sup>y</sup>*

✒ ✑

✒ ✑

# **A.11** ベクトルの矢印

矢印は、 $\vec{a}$  (\vec a) だと小さ過ぎ、 $\vec{a}$  (\overrightarrow a), では大き過ぎる、あるいは  $\vec{AB}$ (*\*overrightarrow*{*AB*}*) の矢印は開き過ぎている、など違和感を持つ場合が多い。 esvect パッケージの *\*vv コマンドというものがある。割と気に入って使っている。

\usepackage{esvect}

...

 $\sqrt{2}$ 

✒  $\sqrt{2}$ 

\begin{align\*}  $&\forall v\{a\}+\forall v\{b\}=\forall v\{c\},\forall\$  $\&\vv{\mathstrut \alpha}+\vv{\mathstrut \ b}=\vv{\mathstrut \ c},\\$ &\vv{\mathstrut AB}+\vv{\mathstrut BC}=\vv{\mathstrut AC}. \end{align\*}

> $\vec{a} + \vec{b} = \vec{c}$ ,  $\rightarrow$ *a* +  $\rightarrow$  $b =$  $\rightarrow$ *c ,*  $\longrightarrow$  $AB +$  $\longrightarrow$  $BC =$  $\longrightarrow$ *AC.*

✒ ✑

# **A.12 rsfs** フォント **(**ある **1** つの花文字**)**

Ralph Smith's formal script パッケージを使うと、*D*, *S* のような花文字が利用できる。分野に よって「これがなければ」というような文字があるので、重宝する。  $\sqrt{2\pi}$ 

```
\usepackage{rsfs}
...
\sqrt{ }\mathscr{D}(\Omega)=C^\infty_0(\Omega).
\setminus]
```
# **A.13 exsheets (Yet anohter package for the creation of exercise sheets)** スタイル

授業を担当していると、練習問題のプリント (あるいは問題を含んだ講義ノート) を作る必要が生 じる。

問題文のすぐ脇に答が見えると学習効果を損なうので、解答を公開するにしても、プリントの末尾 (裏面とか) や章末、巻末などに置くべきであるが、解答を書く立場になると、問題文の直後に解答を 書くのが自然である。そういう作業を助けるためのパッケージがいくつかあるが、最近は exsheets パッケージを使っている。

\usepackage{exsheets} \SetupExSheets{question/name=問}% 「問 1」のようにする。 \SetupExSheets{headings=runin}% 「問 x」の後に行変えしないで問題文を書く \SetupExSheets{solution/name=解答}% 「解答 1」のようにする。

\begin{question} 正則関数の定義を述べよ。

\end{question}

\begin{solution}

複素平面の開集合で定義された複素数値の関数は、 定義域の各点で微分可能なとき、正則であるという。 \end{solution}

....

 $\sqrt{2}$ 

 $\searrow$  $\sqrt{2}$ 

\printsolutions % すべての解答をまとめて表示 (節ごとに出来たりする)

最近の TeX Live では、texmf-dist/doc/latex/exsheets にドキュメント exsheets\_en.pdf が ある。

✒ ✑

question 環境で普通に *\*label*{}* を使って、問題の番号が取得できる。*\*pageref*{}* 出来るわけか。 また問題の番号を自分の望むようにずらすには、*\*setcounter*{*question*}{*数*}* とすれば良い(やっ てみたら出来た)。

(2019/8/14 追記) TeX の仕様が変わったせいか、途中で引っかかるようになってしまった。「LATEX exsheets」<sup>29</sup>http://nalab.mind.meiji.ac.jp/ mk/knowhow-2018/node54.html

## **A.14** [下](#page-69-0)線

<span id="page-69-0"></span>下線を引くコマンドとして、*\*underline*{}* というのがあるが、複数行に渡るような長い部分に は下線を引けない。jumoline.sty の提供する *\*Underline*{}* コマンドが使えるかも知れない。

\usepackage{jumoline} \setlength{\UnderlineDepth}{3pt}

\Underline{下線を引きたいところはこのようにすれば良い。}

参考: 大石 勝「下線に関するマクロ比較」<sup>30</sup>

### **A.15 URL** など

参考文献は

- 書籍ならば、著者名、タイトル、出版社、出版年
- 論文ならば、著者名、タイトル、論文誌名、巻号、掲載ページ、出版年

が基本、ということはあちこちで教わるが、最近はネットの情報を参考にする場合も多い。

その場合にどう扱うか、なかなか難しい (著者が分からなかったり、アクセスが出来なくなった り、内容がどんどん書き換えられたり) 面がある、というのは脱線で、URL をどう記すか。

✒ ✑

URL には記号が多く含まれているため、そのまま .tex ファイルに書いても正しく組版されない ことが多い。

筆者は url パッケージを使っている。

```
\usepacakge{url}
...
```
 $\sqrt{2}$ 

 $\sqrt{2}$ 

\url{http://nalab.mind.meiji.ac.jp/~mk/labo/text/tex2018/node50.html}

最近は %E3%82 のように文字コードを 16 進数で表すことがあり、これを *\*url*{}* コマンドは正し く扱うことは出来ない (% は TEX で特別な意味があるから)。% の前に *\* を入れる必要がある (つま り *\*%E3*\*%82 とする)。このように、url パッケージは完璧ではないが、まあまあ使える。

 $\Box$ 

## **A.16** 文字に色をつける

colors.sty を使うと文字に色をつけられるが、デフォールトでは色数が少ない (red, blue, green, yellow, magenta, white, black)。usenames オプションをつけると、様々な色を使えるようになる。

✒ ✑

\usepackage[usenames]{color}

## **A.17** 表の斜め線 **— diagbox** パッケージ

2 次元の表を作る時に、行と列が何を表すか、斜め線を引いて説明を書くことがある— これで説 明になっているか自信がないが、例えば次のような表。

 $30$ http://www17.plala.or.jp/ohishi-masaru/tex/library/underline.pdf

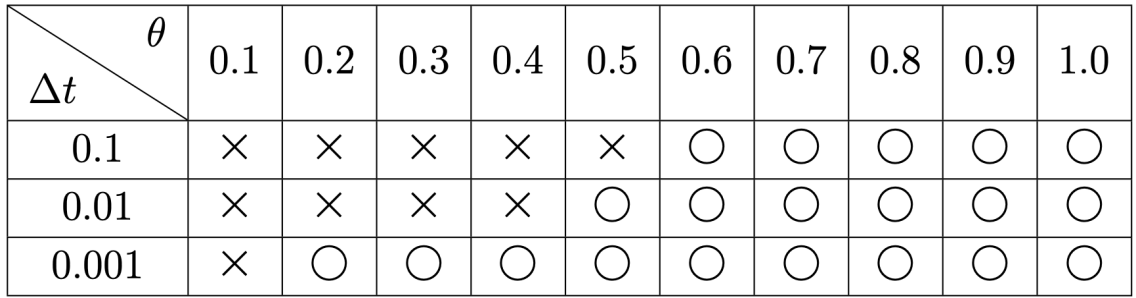

 $\sqrt{2\pi}$ \usepackage{diagbox} ... \begin{tabular}[t]{|c|c|c|c|c|c|c|c|c|c|c|} \hline \diagbox{\$\Delta t\$}{\$\theta\$} & \$0.1\$ & \$0.2\$ & \$0.3\$ & \$0.4\$ & \$0.5\$ & \$0.6\$ & \$0.7\$ & \$0.8\$ & \$0.9\$ & \$1.0\$ \\ \hline  $$0.1$ & x \times x \times x \times x \times x \times x \times 0$ \hline  $$0.01$$  &  $\times$   $&\times$   $&\times$   $&\times$   $&\times$   $&\circ$   $&\circ$   $&\circ$   $&\circ$   $&\circ$   $&\circ$   $&\circ$   $&\circ$ \hline \$0.001\$ & × &○ &○ &○ &○ &○&○&○&○&○\\ \hline \end{tabular} ✒ ✑

## **A.18** ラプラシアン

 $\sqrt{2}$ 

私が学生の頃 (まだタイプライターを使う人も残っていた時代。私は使っていないけれど。)、初 めて論文を投稿するというとき、注意事項をレクチャーされた。そのとき「ラプラシアンはデルタ ではない」というのを注意された。

巷を見ていると、TEX で *\*Delta を使う人が多い。今さら反対する気もないけれど、私自身は (上 のように指導されたこともあって)

✒ ✑

✒ ✑

 $\sqrt{2\pi}$ 

\newcommand{\Laplacian}{\mathop{\triangle}\nolimits}

```
というのを長いこと使っていた。少し前に
\sqrt{2\pi}
```
\newcommand{\Laplacian}{{\mathop{}\!\mathbin\bigtriangleup}}

と言うのに切り替えたところ。

```
\sqrt{}\Delta \quad \mathop{\triangle} \quad \mathbin\bigtriangleup
\setminus]
✒ ✑
```
$\Delta$   $\Delta$   $\Delta$ 

 $\sqrt{2\pi}$ 

✒ ✑

## **B** 日本の数学書、学校数学のルール

## **B.1** 図形の点

 $\sqrt{2}$ 

図形の点をローマ字 A, B, C, *· · ·* で表すことが多いが、そのときの字体はイタリックでなく、立 体である。混同しやすいが、角 (かく) はイタリックである。

✒ ✑

*4*ABC で、∠ABC を単に角 *B* という (頂点 B における角なので)。

## **B.2** 等号の否定

= の否定は TFX では、\ne とすると説明されるが (≠ が出力される)、日本の学校数学の教科書 では、斜め線が左上から右下に走る ✓ <sup>=</sup>*\* の形をしていることが多い。

✒ ✑

\def\Noteq{\mathrel{% \setbox0\hbox{=}\hbox{=}\llap{\hbox to\wd0{\hss\$\backslash\$\hss}}}}

## **B.3** 初等幾何の記号

図形の合同は、日本では *4*ABC *≡ 4*PQR のように *≡* で表すが、英語文化圏では*4*ABC *∼*= *4*PQR のように *∼*= (*\*cong) を用いて表す。

同様に図形の相似は、日本では *4*ABC∽*4*PQR のように ∽ で表すが、英語文化圏では*4*ABC *∼ 4*PQR (*\*sim を使った) や *A <sup>≡</sup>B* (*\*mathrel*{\*text*{\*rotatebox*{*90*}{*\$*\*equiv\$*}}}* を使った) で 表すそうである。